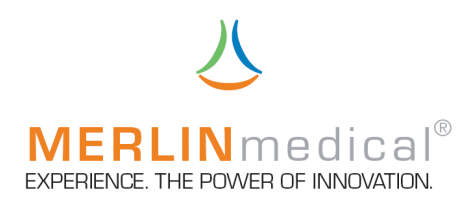

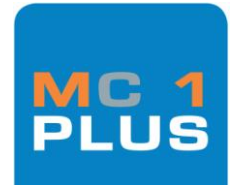

## H A N D B U C H

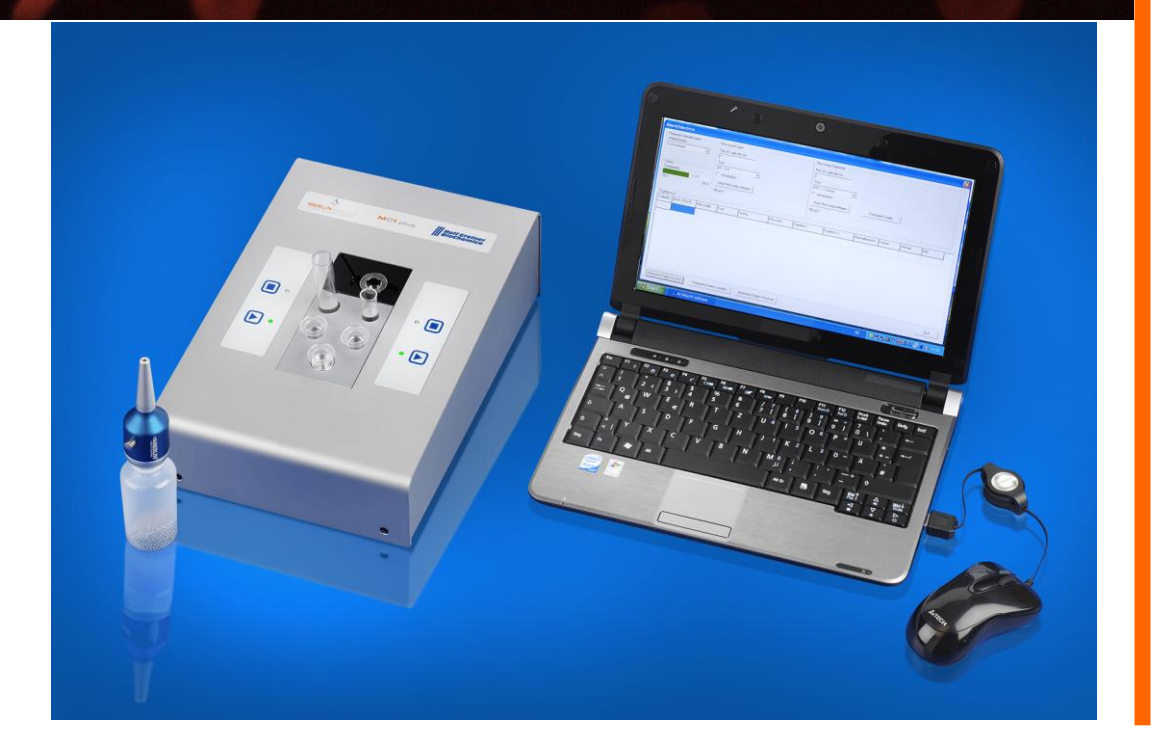

Hersteller: ABW Medizin und Technik GmbH Lagesche Str.15 32657 Lemgo **Deutschland** 

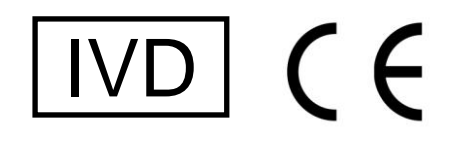

MC und MERLIN sind eingetragene Warenzeichen der ABW Medizin und Technik GmbH

#### © ABW Medizin und Technik GmbH, D-32657 Lemgo

Dieses Handbuch einschließlich aller seiner Teile ist urheberrechtlich geschützt. Jede Verwertung außerhalb der engen Grenzen des Urheberrechtsgesetzes ist ohne Zustimmung von ABW Medizin und Technik GmbH unzulässig und strafbar. Das gilt insbesondere für Vervielfältigungen, Übersetzungen, Mikroverfilmungen und die Einspeicherung und Verarbeitung in elektronischen Systemen.

Geschützte Warenzeichen und Namen werden in der Regel nicht als solche kenntlich gemacht. Das Fehlen einer solchen Kennzeichnung bedeutet nicht, dass es sich um einen freien Namen im Sinnen des Markenrechts handelt.

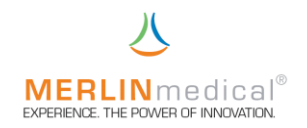

### **SICHERHEITSANWEISUNGEN**

#### auf MERLINmedical Haemostasegeräten und –Verbrauchsmaterialien verwendete Symbole:

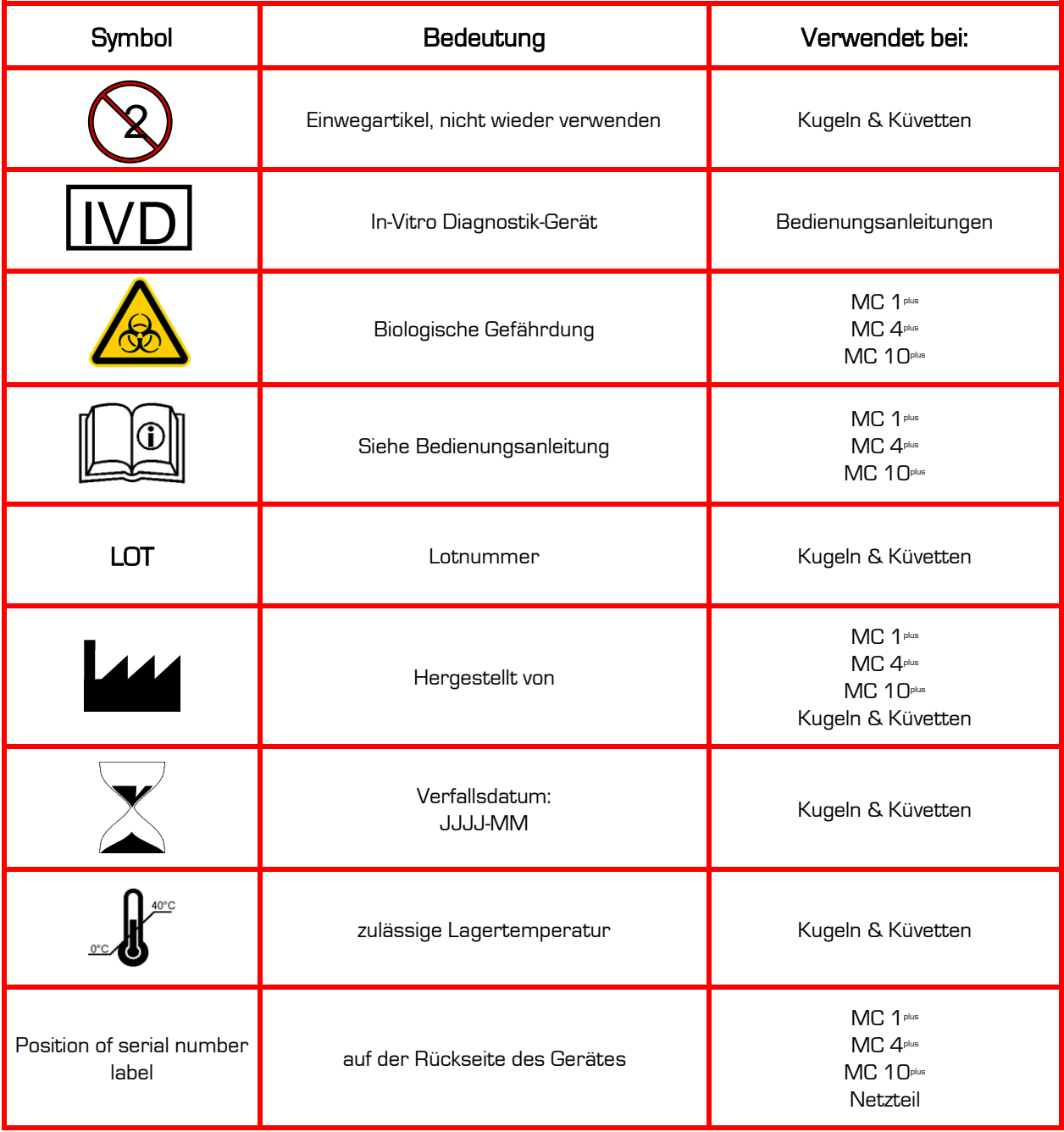

## $\overline{\mathcal{N}}$ **INHALTSVERZEICHNIS**

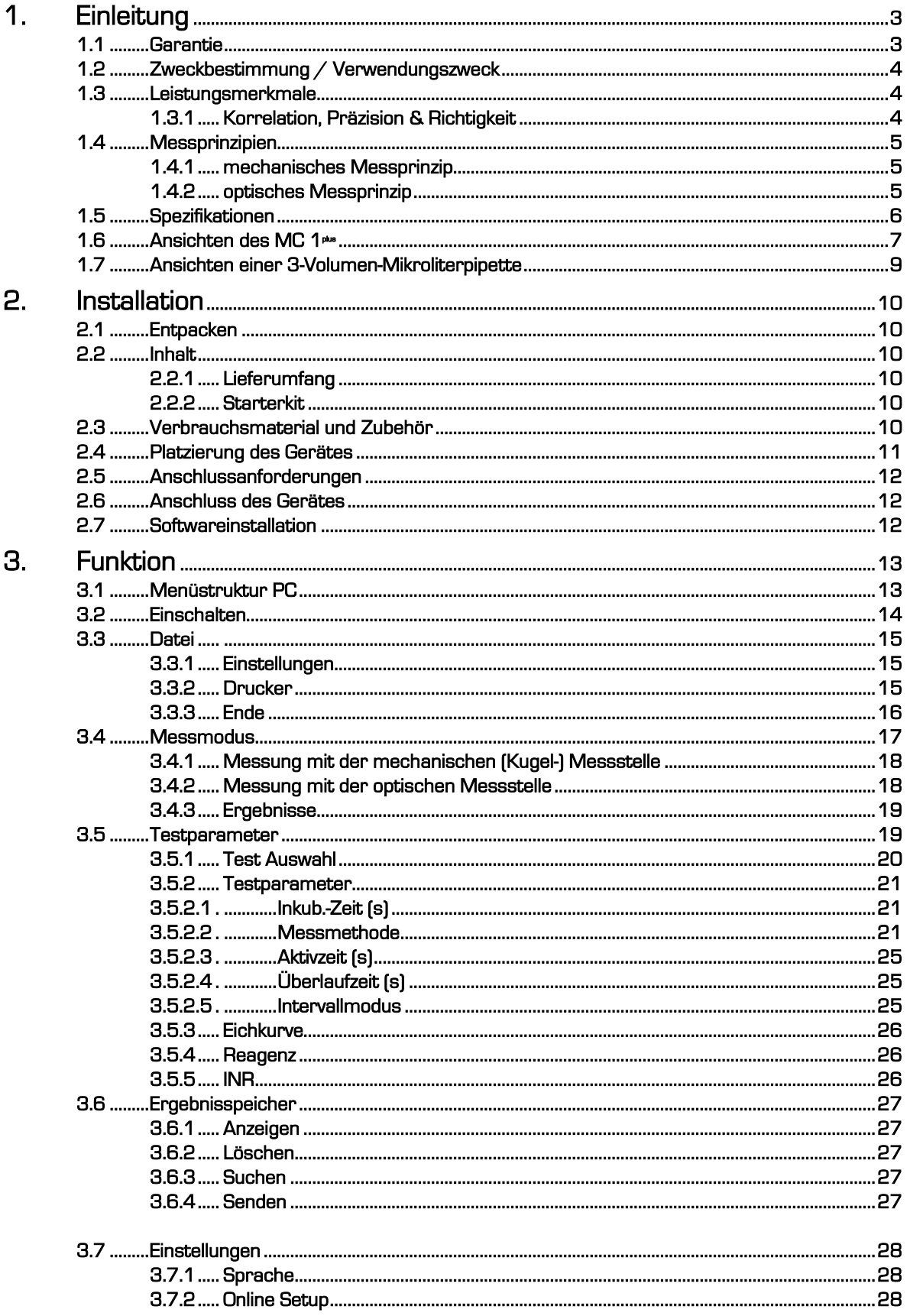

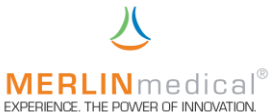

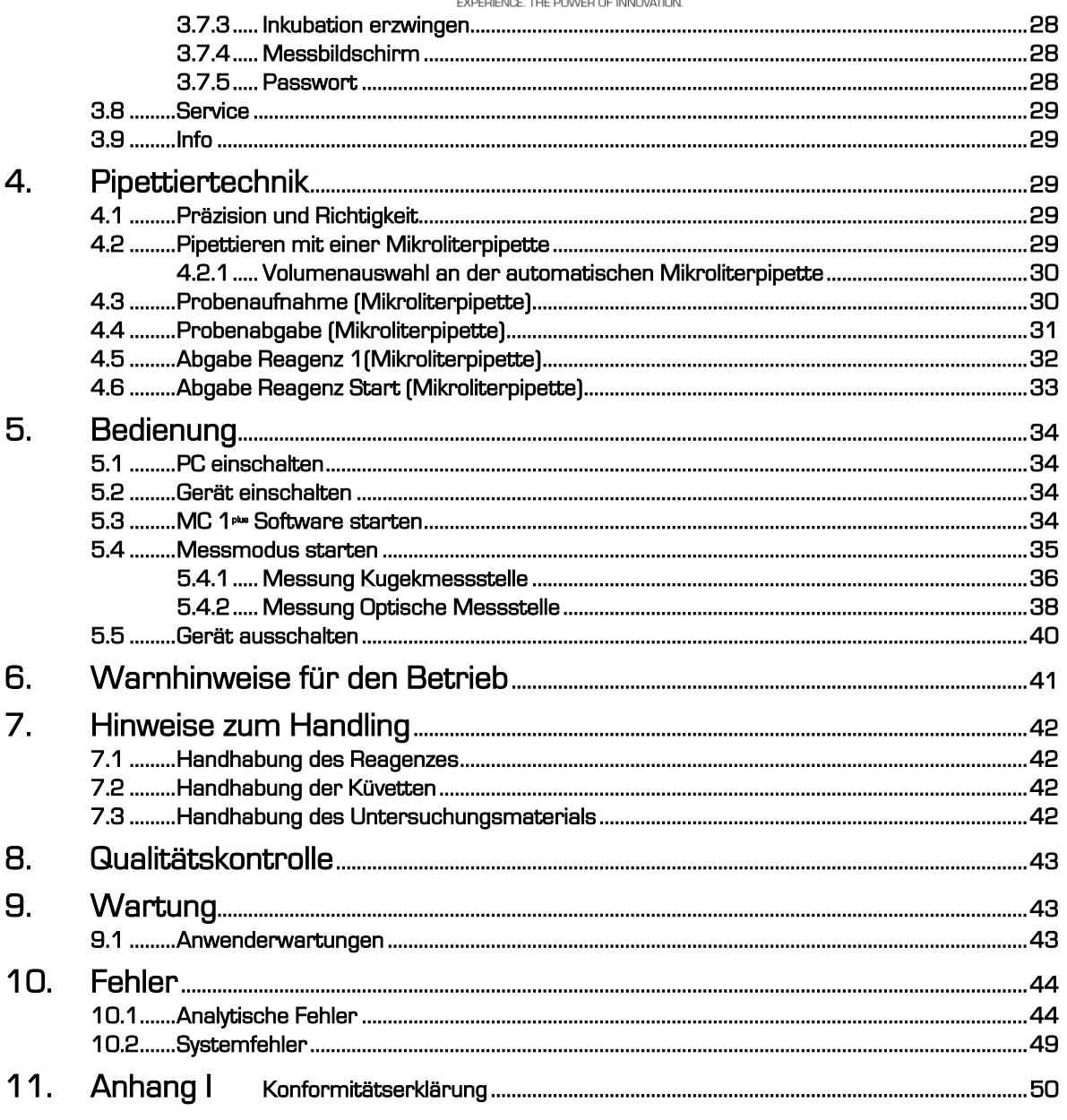

Lesen Sie vor Gebrauch des MC 1<sup>pus</sup> das Handbuch sorgfältig durch. Dieses Handbuch dient dazu, Ihnen ein umfassendes Verständnis zur Funktionsweise des MC 1<sup>plus</sup> zu vermitteln, damit Sie alle Funktionen des Gerätes nutzen können.

#### Vervielfältigung dieses Handbuches

Dieses Dokument enthält gesetzlich geschützte Informationen. Alle Rechte vorbehalten. Vervielfältigung in mechanischer, elektronischer und jeder anderen Form ohne die schriftliche Genehmigung der ABW Medizin und Technik GmbH ist verboten

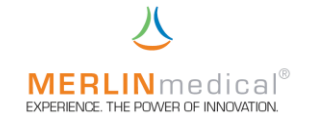

#### 1. Einleitung

#### 1.1 Garantie

Die Firma ABW Medizin und Technik GmbH, im folgenden ABW genannt, gewährleistet dem Erstkäufer, dass die von ABW gekauften Geräte bei normaler Verwendung frei von Material- und Verarbeitungsfehlern sind.

Diese Garantie gilt für ein Jahr ab dem Rechnungsdatum des Erstkaufes (die "Garantiezeit").

Sollten innerhalb von der Garantiezeit Defekte auftreten, wenden Sie sich sofort an den ABW-Kundendienst (Tel.: +49 (0) 5261 / 927 294). Vor der Kontaktaufnahme müssen alle wichtigen Informationen, wie eine detaillierte Beschreibung des Defektes sowie Modell- und Seriennummer des MC 1<sup>plus</sup>, bereitgehalten werden.

Der Kundendienst steht von Montag bis Freitag von 8.30Uhr bis 17.00Uhr für Garantiefragen zur Verfügung (offizielle Feiertage ausgeschlossen). Reparaturarbeiten außerhalb der Garantie sowie Reparaturen von Defekten, die nicht durch die Garantie gedeckt sind, werden zu den jeweils aktuellen Arbeits- und Materialkosten von ABW dem Kunden in Rechnung gestellt.

Folgende Defekte die eine Reparatur unumgänglich machen sind aus dieser Garantie ausgeschlossen:

Defekte, die

- a) nicht innerhalb der Garantiezeit und nicht innerhalb einer Woche nach ihrem Auftreten ABW gemeldet wurden
- b) auf Chemikalienzersetzung oder Korrosion zurückzuführen sind
- c) in der Bedienungsanleitung von ABW beschrieben sind
- d) aufgrund von Wartungsarbeiten, Reparaturen oder Modifikation durch nicht von ABW autorisierte Personen entstehen
- e) aufgrund von zweckfremdem Einsatz, oder durch einen Unfall entstehen.

Die Haftung seitens des Herstellers für jegliche Schäden aufgrund der Lieferung, Installation, Verwendung, Reparatur und Wartung des Gerätes, ob innerhalb oder außerhalb dieser Garantie, beschränkt sich ausschließlich auf die Reparatur oder nach eigenem Ermessen von ABW auf den Ersatz des Gerätes. ABW haftet in keinem Fall für Verletzung Dritter, Neben- oder Folgeschäden oder Ertragsverluste.

Die ausgewechselten Teile gehen in das Eigentum von ABW über.

Die von ABW hergestellten Geräte dürfen ausschließlich mit Netzgeräten betrieben werden, die vom Hersteller mitgeliefert werden und ausdrücklich dafür für vorgesehen sind.

DIE OBENSTEHENDE GARANTIE IST DIE EINZIGE GEWÄHRLEISTUNG ZUM GERÄT VON ABW. ALLE ANDEREN AUSDRÜCKLICHEN ODER STILLSCHWEIGENDEN ZUSAGEN, EINSCHLIESSLICH ZUSAGEN IN BEZUG AUF DIE MARKTGÄNGIGEIT ODER DIE EIGNUNG FÜR EINEN BESTIMMTEN ZWECK SIND AUSGESCHLOSSEN.

© by ABW Medizin und Technik GmbH

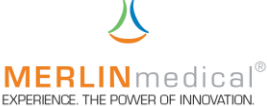

#### **1.2 Zweckbestimmung / Verwendungszweck**

Der MC 1plus ist ein halb-automatisches mechanisches und optisches Gerinnungserkennungssystem, das zur Bestimmung von Prothrombinzeiten (PT), akt. part. Thromboplastinzeiten (aPTT), Thrombinzeit, Fibrinogenkonzentrationen sowie anderer Clotting- und Chromogentests und klinisch chemischer Bestimmungen eingesetzt wird, wobei qualitative Messergebnisse ausgegeben werden. In Verbindung mit geeigneten Reagenzien können sowohl Plasmen als auch Vollblutproben gemessen werden.

Sowohl die Probe als auch die Reagenzien werden von Hand mit einer geeigneten geeichten Pipette hinzugefügt. Die Werteermittlung erfolgt automatisch. Bei korrekter Vorgabe der Parameter und Eingabe der Kurven werden die Gerinnungszeiten/OD-Werte in entsprechende Ergebnisse umgerechnet.

#### 1.3 Leistungsmerkmale

Die Präzision der mit dem MC 1<sup>plus</sup> durchgeführten Tests hängen nicht vom Gerät, sondern von der Probenabnahme, der Probenhandhabung sowie der Genauigkeit des verwendeten Probe- und Reagenzabgabesystems ab.

#### 1.3.1 Korrelationen, Präzision & Richtigkeit

Eine Prüfung zum Nachweis der Gleichwertigkeit des MC 1plus mit einem anderen kommerziellen Gerinnungsanalysegerät wurde bei einem namhaften deutschen Reagenzhersteller anhand von PT-, aPTT-, Fib-, TZ-, AT3-, D-Dimer und CRP Messungen durchgeführt und kann auf Wunsch bei MERLIN angefordert werden.

#### 1.4 Messprinzipien

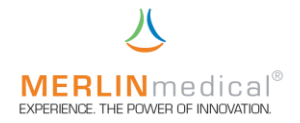

#### 1.4.1 mechanisches Messprinzip

Auf dem Messplatz werden speziell angefertigte Küvetten, in der sich eine Stahlkugel befindet, platziert. Da der Messblock leicht schräg angeordnet ist bleiben die Kugeln aufgrund der Schwerkraft immer am niedrigsten Punkt der Küvetten. In Höhe der Kugeln ist jeweils ein Magnetsensor angebracht. Zunächst wird die zu messende Probe in eine Messküvette pipettiert; anschließend wird ggf. das erste Reagenz hinzugefügt und die Inkubation gestartet. Das Gerät wird die Küvette mit der zuvor eingestellten Geschwindigkeit um die Längsachse drehen. Nach Ablauf der Inkubation (parameterspezifisch) wird das Start-Reagenz hinzugefügt und gleichzeitig die Messung gestartet. Bei Einsetzen der Gerinnung wird die Kugel von dem sich bildendem Gerinnsel aus der Grundposition gezogen und der Magnetsensor detektiert einen magnetischen Impuls, der ein Stoppen der Messung zur Folge hat.

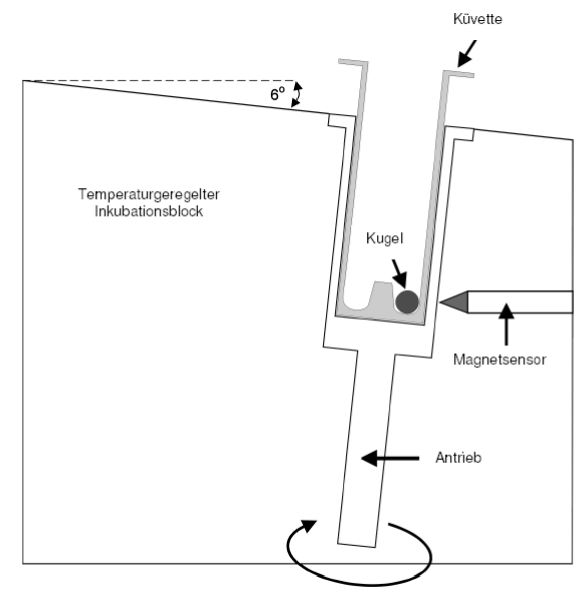

#### 1.4.2 optisches Messprinzip

Die Fotometrie beruht auf der Tatsache, dass ein Teil des durchtretenden Lichts (UV-VIS = UV und sichtbarer Bereich ca. 200 - 900 nm Wellenlänge) durch die flüssige Probe geschwächt wird. Dabei wird die Eigenfärbung der Probe oder die Färbung der Probe durch Zugabe geeigneter Nachweisreagenzien ausgenutzt. Der Verlauf der Trübung wird im MC 1<sup>plus</sup> gespeichert und in einer Software entsprechend den Anforderungen des Testes ausgewertet.

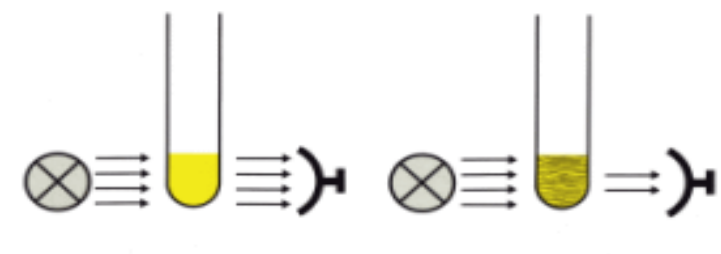

Fotometerprinzip: Plasma vor Plasma nach

Gerinnungsbildung Gerinnungsbildung

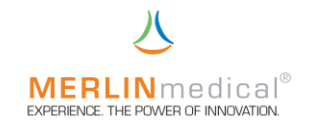

#### 1.5 Spezifikationen

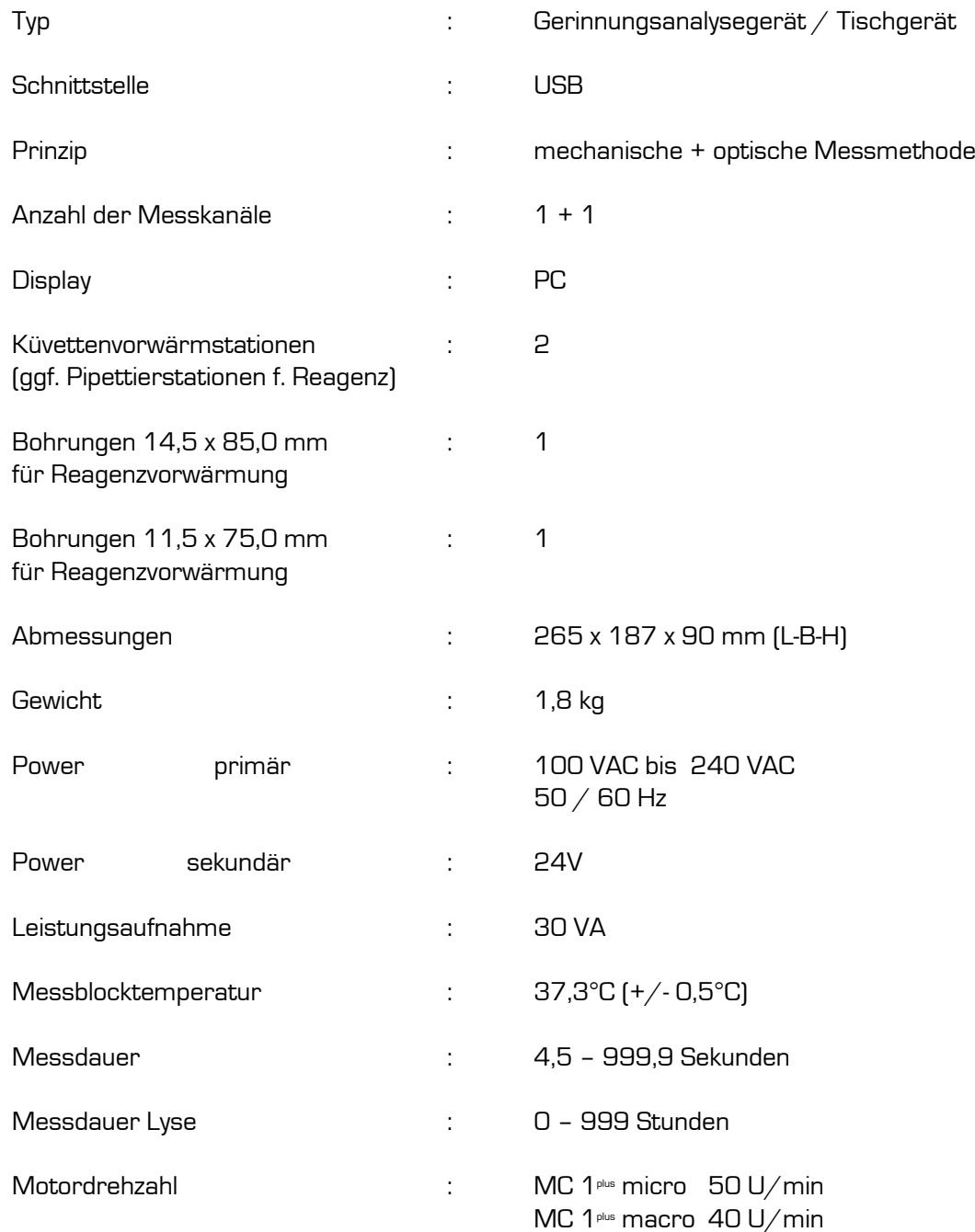

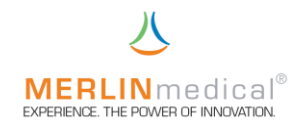

#### 1.6 Ansichten des MC 1<sup>plus</sup>

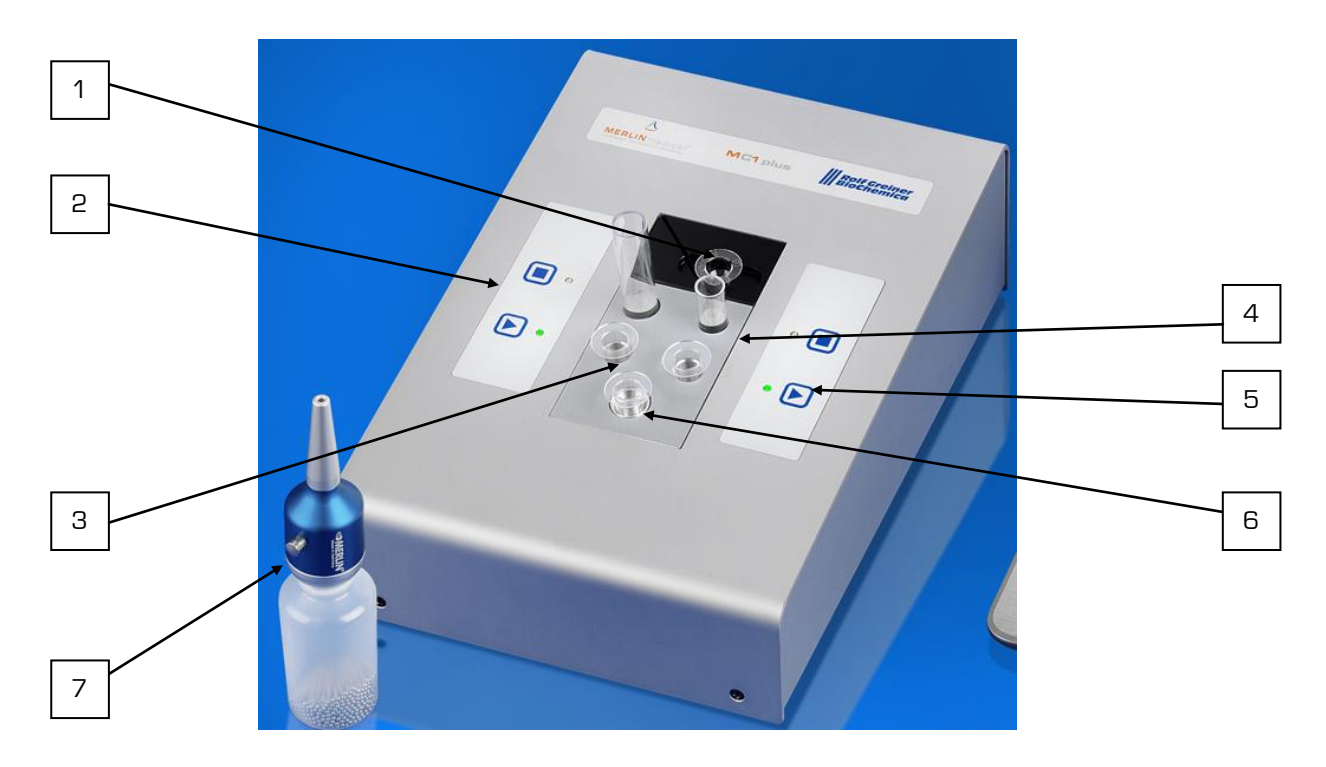

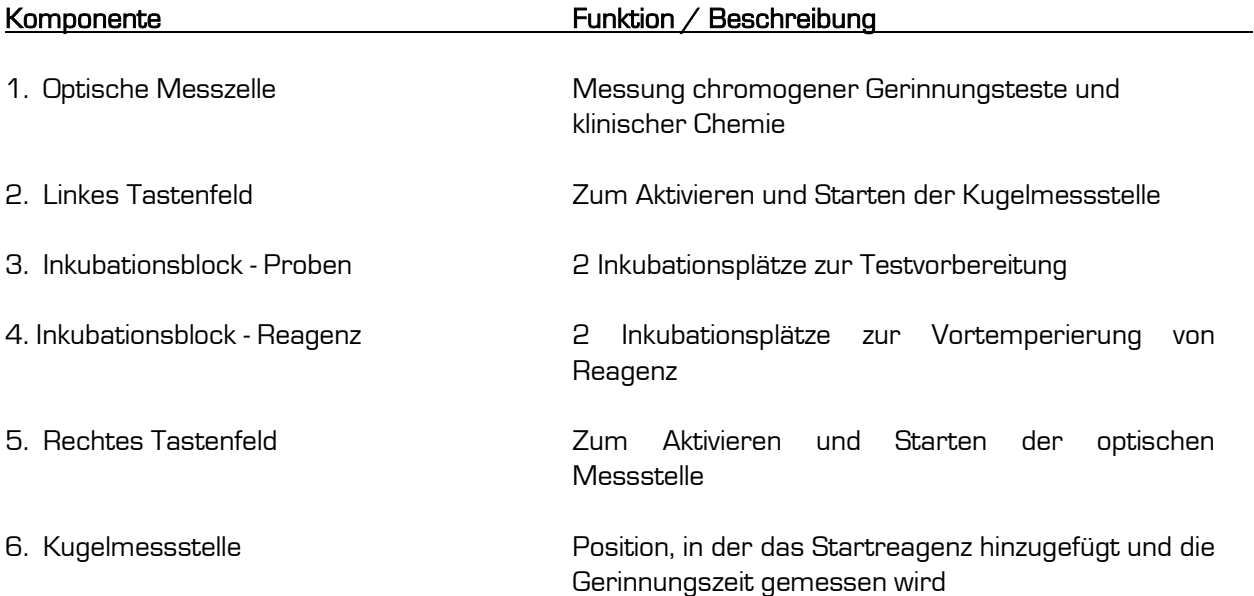

7. Kugelspender

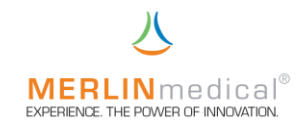

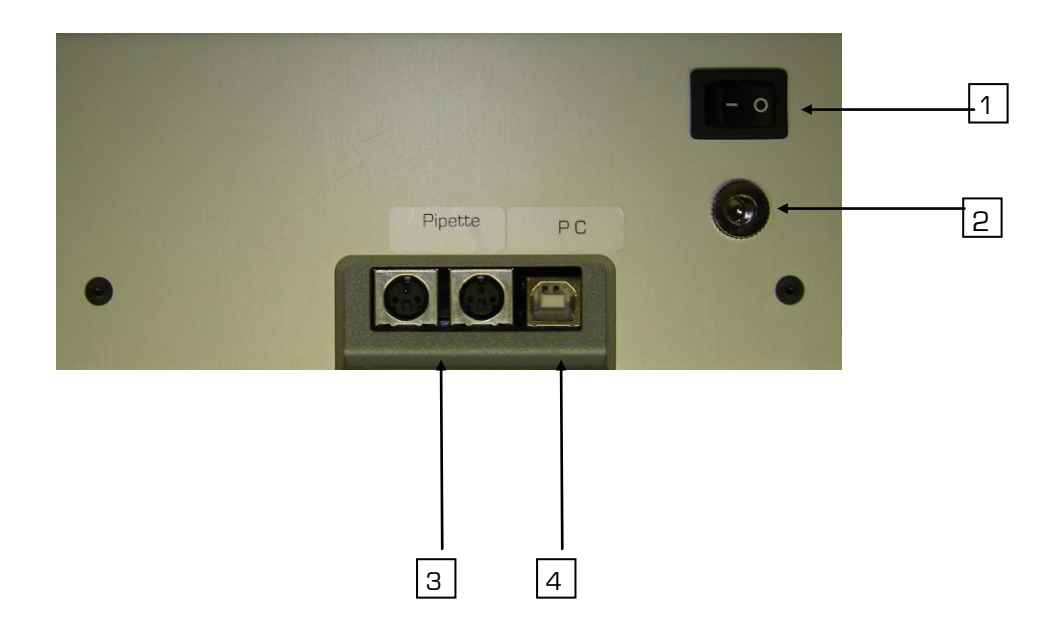

 $\overline{\phantom{0}}$ 

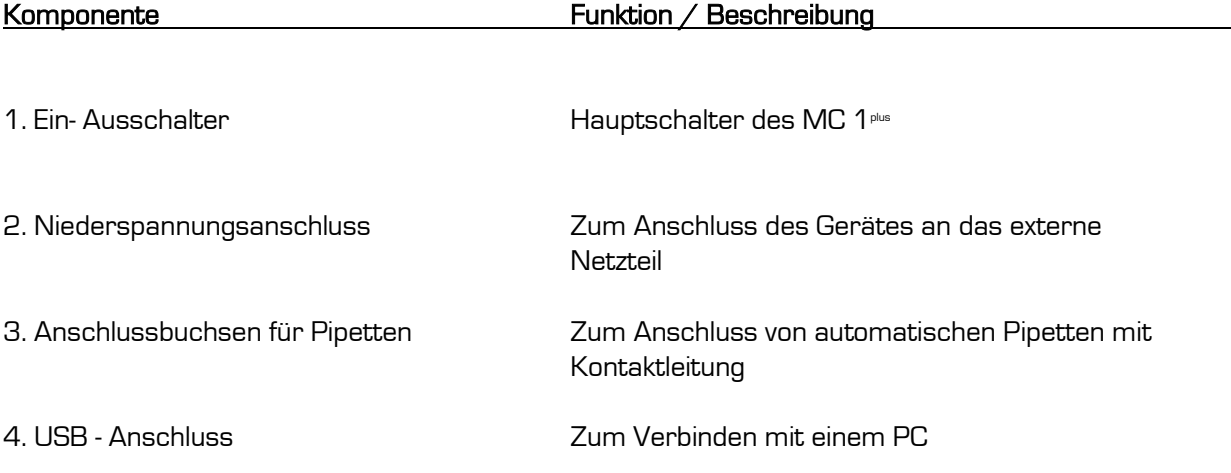

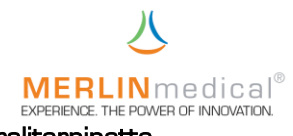

# **MERLIN** medical<sup>®</sup><br>1.7 **Ansichten einer 3-Volumen-Mikroliterpipette**<br>1.7 **Ansichten einer 3-Volumen-Mikroliterpipette**

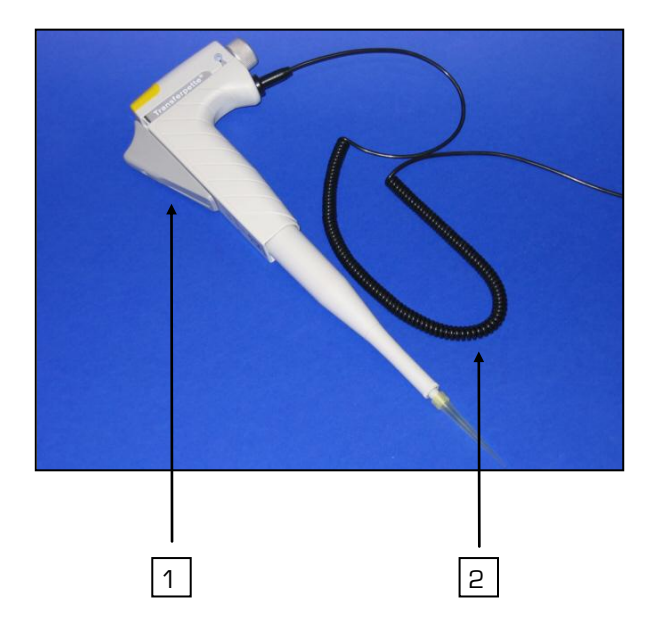

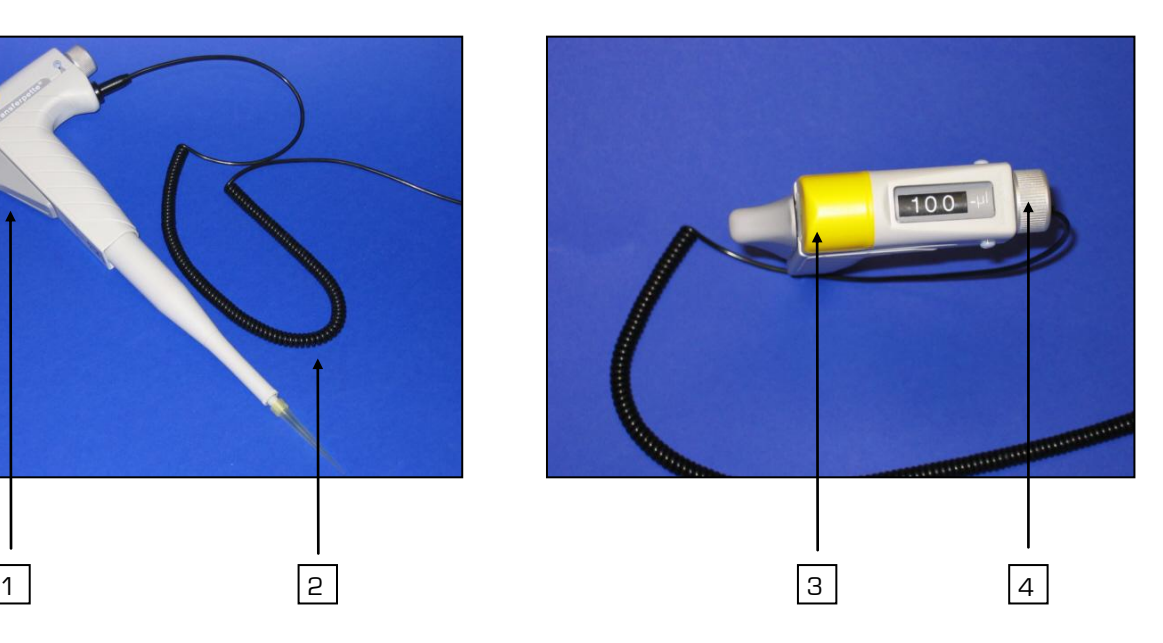

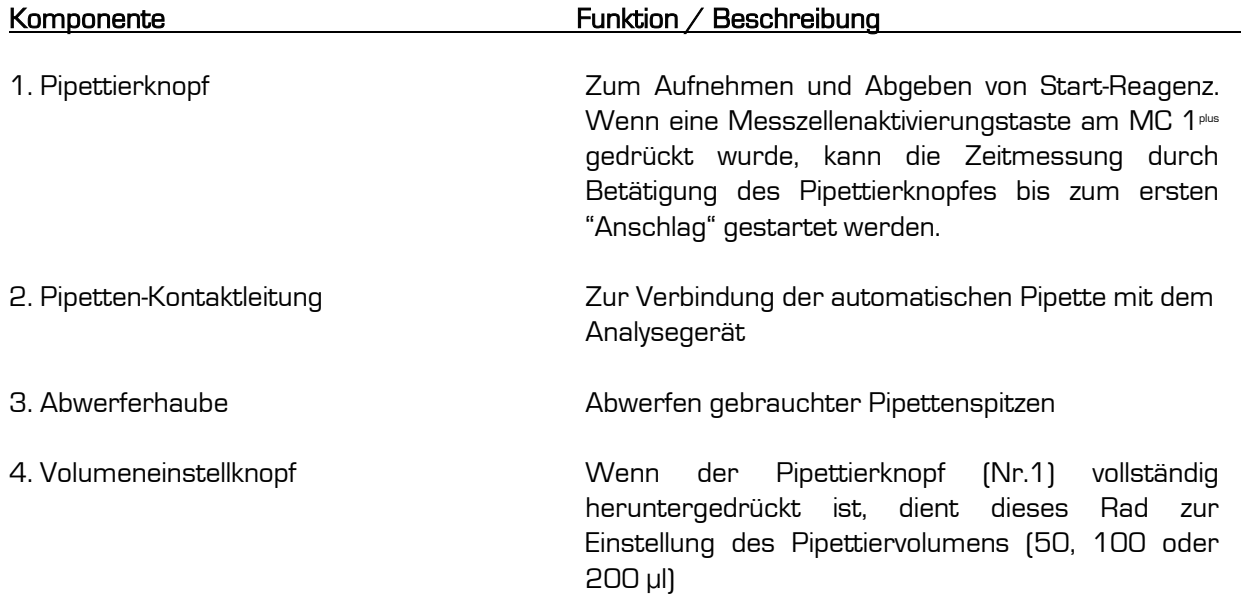

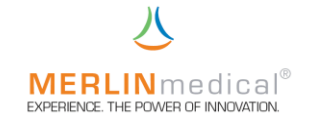

#### 2. Installation

#### 2.1 Entpacken

Das MC 1<sup>plus</sup> wird in einem Versandkarton transportiert, der das Gerät vor Transportschäden schützt. Nehmen Sie das Analysegerät und sowie das Zubehör vorsichtig aus dem Versandkarton. Sollten Sie offensichtliche Schäden feststellen, notieren Sie den Schaden auf dem Frachtbrief, benachrichtigen Sie sofort die Spedition und Ihre ABW - Kontaktperson.

#### 2.2 Inhalt

Stellen Sie sicher, dass folgende Artikel im Lieferumfang enthalten sind:

#### 2.2.1 Lieferumfang Ì

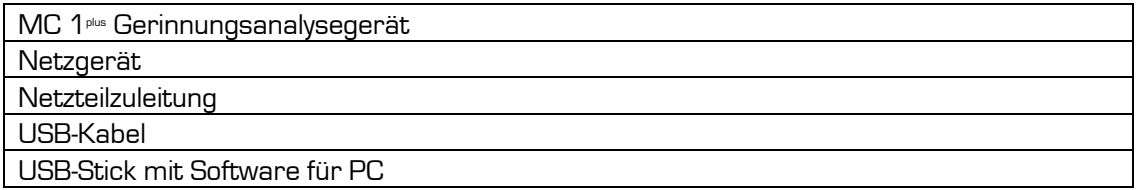

#### 2.2.2 Starterkit

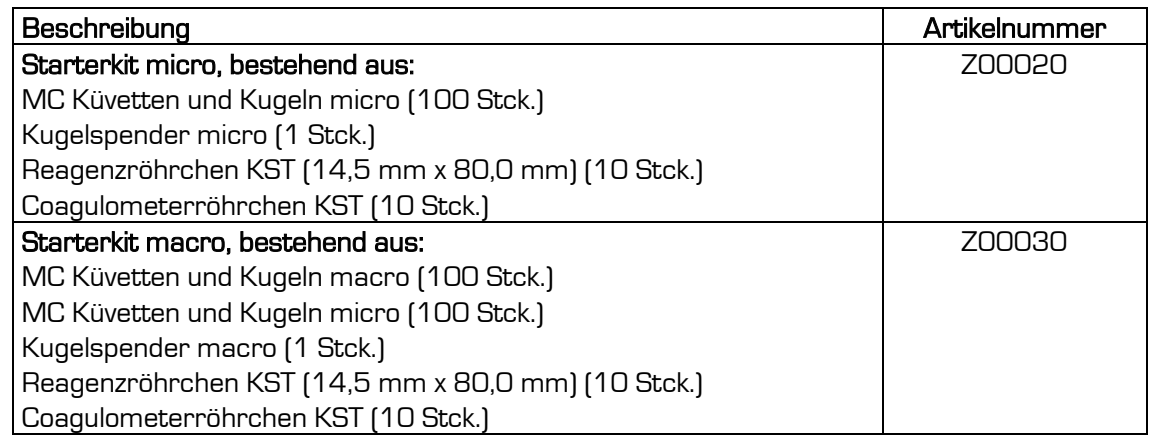

#### 2.3 Verbrauchsmaterial und Zubehör

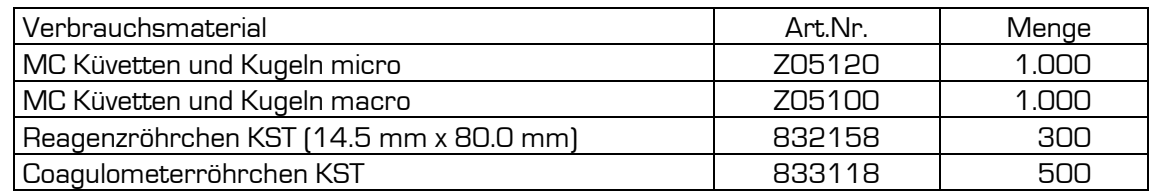

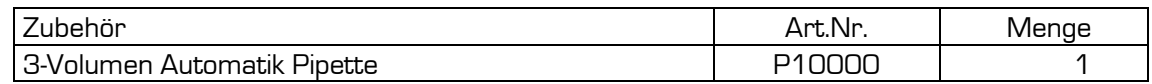

Die unter 2.3 Verbrauchsmaterial und Zubehör genannten zusätzlichen Artikel sind nicht im MC 1 Starter-Kit enthalten. Als Verbrauchsmaterialen angegebene Artikel müssen nach Bedarf nachbestellt werden.

#### 2.4 Platzierung des Gerätes

1. Stellen Sie das MC 1plus auf einer ebenen, stabilen, vibrations- und staubfreien Arbeitsfläche auf, die tief und breit genug ist, um die Luftzirkulation des Gerätes zu gewährleisten. Um eine ausreichende Kühlung des Analysegerätes zu gewährleisten, muss der Abstand zwischen dem Gerät und der Wand bzw. einem anderen Gegenstand mindestens 10 cm betragen. Das Gerät sollte nicht in der Nähe von Zentrifugen oder anderen Geräten aufgestellt werden, die Vibrationen verursachen können.

Mindestplatzanforderungen:

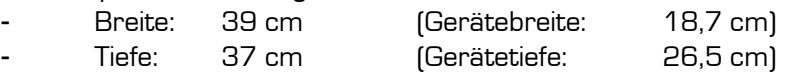

- 2. Stellen Sie das MC 1plus in einem Bereich mit niedriger Luftfeuchtigkeit und geringen Temperaturschwankungen auf. Das Gerät sollte nicht direkt unterhalb von Belüftungsschächten aufgestellt werden, die einen starken Luftzug verursachen.
- 3. Stellen Sie das MC 1<sup>plus</sup> in einem Bereich auf, der vor direkter Sonneneinstrahlung geschützt ist.
- 4. Das Analysegerät darf nicht mehr als 3 m von einer Steckdose entfernt sein. Andere Geräte mit hohem Stromverbrauch, die oft ein- und ausgeschaltet werden (wie z.B. Zentrifugen, Klimaanlagen oder Kühlschränke), sollten nicht an den gleichen Stromkreis angeschlossen werden. Beim Ein- und Ausschalten derartiger Geräte kann der Spannungsabfall stark genug sein, um die ordnungsgemäße Funktion des MC 1<sup>plus</sup> zu beeinträchtigen.

#### Hinweis !

Bei statischer Aufladung des Anwenders kann es u. U. zu einer statischen Entladung am MC 1<sup>plus</sup> kommen. Diese Entladung hat jedoch keinen Einfluss auf die Funktion des MC 1plus

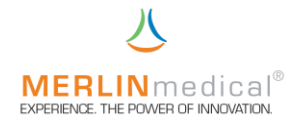

#### 2.5 Anschlussanforderungen

- 1. Stellen Sie vor der elektrischen Installation sicher, dass die Betriebsspannung des mitgelieferten Netzgerätes der vorhandenen Netzspannung (100 VAC – 240 VAC) entspricht.
- 2. Verwenden Sie ausschließlich das mit dem MC 1<sup>plus</sup> gelieferte passende externe Netzgerät. da sonst Schäden am Analysegerät entstehen können.
- 3. Es wird empfohlen, alle Reparaturen, die über regelmäßige Wartungsarbeiten oder kleinere Justierungen hinausgehen, vom ABW-Kundendienst durchzuführen zu lassen.
- 4. Wenn das Gerät nicht entsprechend den Anweisungen im Handbuch betrieben wird, ist der sichere Betrieb nicht gewährleistet und die Garantie erlischt.
- 5. Das Gerät darf nicht an einer Verlängerungsleitung angeschlossen werden.
- 6. Die Gesamtlänge der Netzzuleitung darf nicht mehr als 3 m betragen.

#### Warnung!

Verwenden Sie ausschließlich das mit dem MC 1plus gelieferte passende externe Netzgerät (100 VAC – 240 VAC) da sonst Schäden am Analysegerät entstehen können.

#### 2.6 Anschluss des Gerätes

- 1. Schließen Sie die Niederspannungszuleitung des Netzgerätes an dem Nieder-Spannungsanschluss auf der Geräterückseite an.
- 2. Stecken Sie den Netzstecker des Netzgerätes in eine Steckdose.
- 3. Wenn Sie eine automatische Pipette mit Kontaktleitung verwenden, schließen Sie bitte die Kontaktleitung an eine der entsprechenden Buchsen auf der Rückseite des MC 1<sup>plus</sup> an.
- 4. Verbinden Sie das MC 1plus durch das mitgelieferte USB-Kabel mit dem PC.

#### 2.7 Softwareinstallation

- 1. Schalten Sie den für den MC 1plus vorgesehenen PC ein und warten Sie, bis dieser vollständig hochgefahren ist.
- 2. Stecken Sie den mitgelieferten USB-Stick in einen USB-Anschluß des PC.
- 3. Installieren Sie durch einen Doppelklick auf das Symbol **der Standen der Treiber für den** MC 1plus auf den PC.
- 4. Kopieren Sie die Datei MC1 Plus **Auf die Festplatte des PC (z.B. C:\)**

VCPDriver\_V1.1\_Setup

Erstellen Sie auf dem Desktop eine Verknüpfung zum Anwendungsprogramm<br>5. Erstellen Sie auf dem Desktop eine Verknüpfung zum Anwendungsprogramm der MC1 Plus Datei.

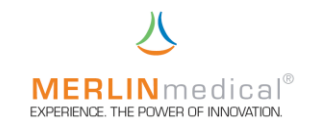

#### 3. Funktion

#### 3.1 Menüstruktur PC

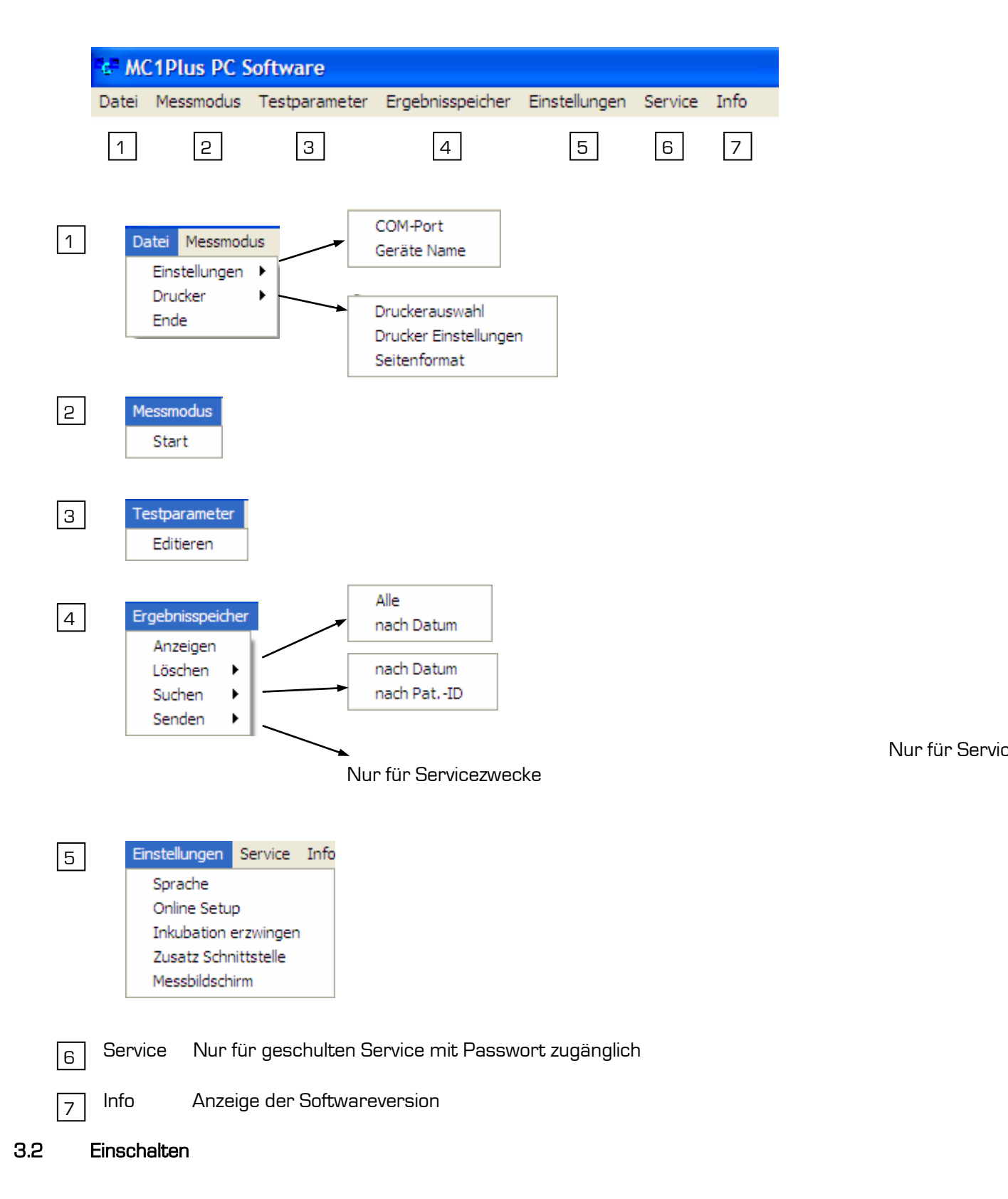

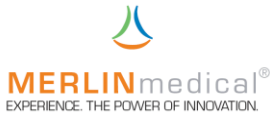

Das Einschalten muss immer in der folgenden Reihenfolge geschehen:

- 1. PC einschalten und vollständig hochfahren lassen.
- 2. Erst dann den MC 1<sup>plus</sup> durch den Ein-Ausschalter auf der Geräterückseite einschalten. Nach dem Einschalten führt das Gerät eine Initialisierung durch, bei der im linken Tastenfeld die obere LED rot und die untere LED grün leuchtet. Nach der

Initialisierung ertönt ein Signal und die obere, rot leuchtende LED geht aus. Die untere LED leuchtet weiterhin grün.  $B \in E$  MC1Plus

3. Jetzt kann das MC1 Plus Programm durch Doppelklick auf das Symbol gestartet werden.

Es erscheint folgendes Grundbild:

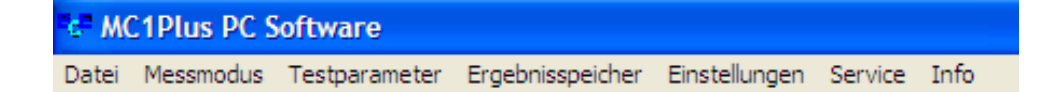

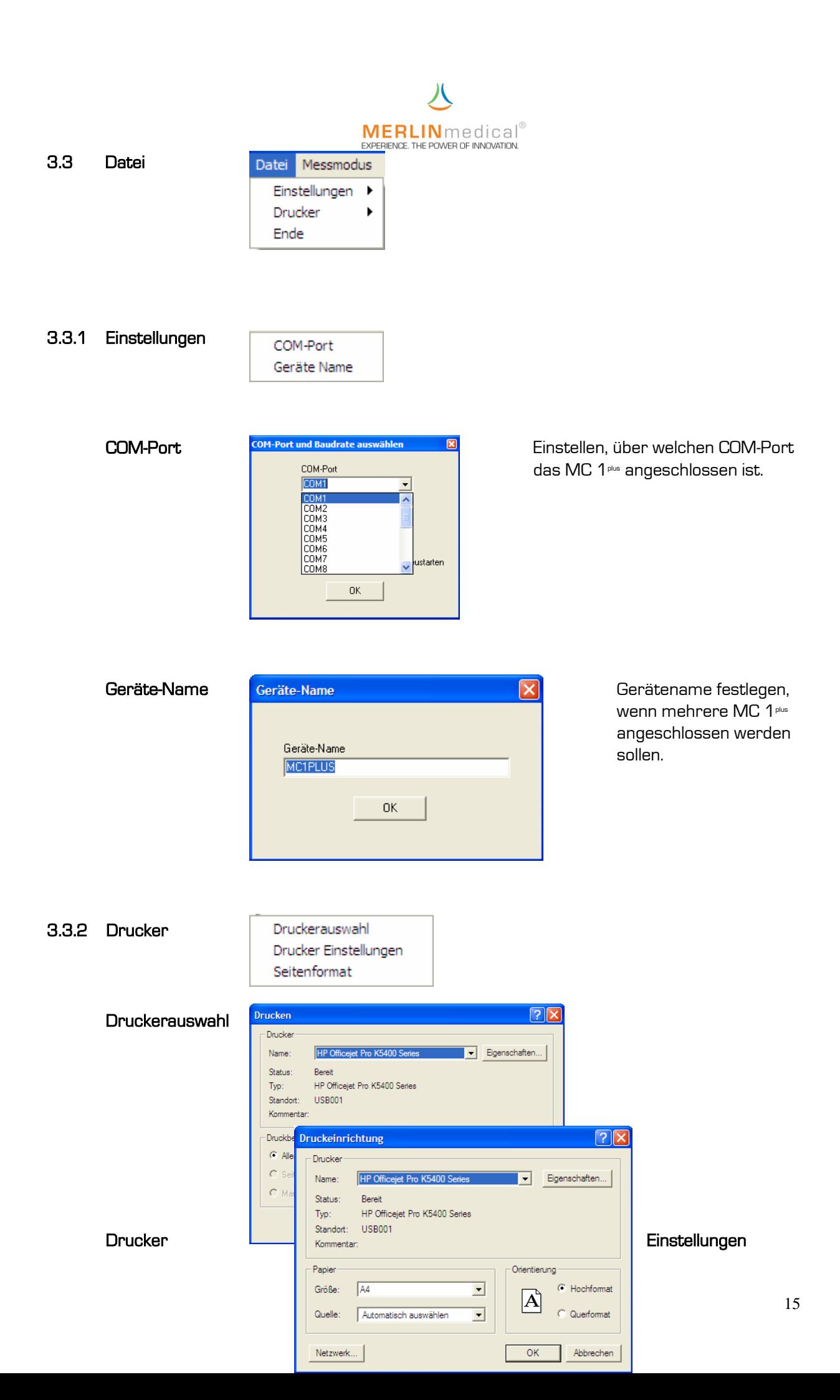

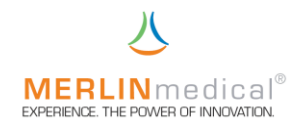

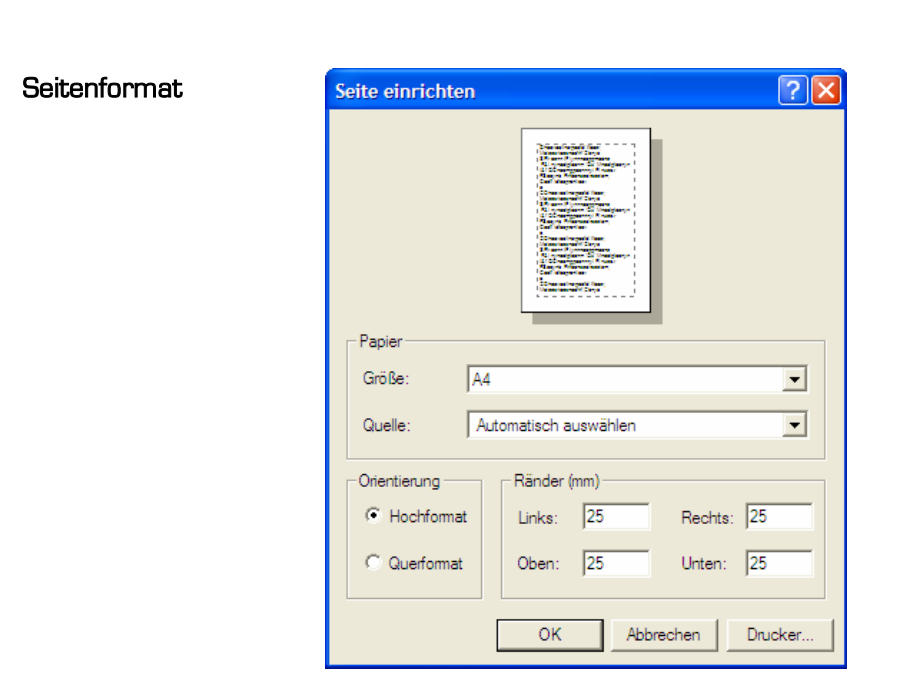

#### 3.3.3 Ende

Zum Beenden und Verlassen des Programms.

#### 3.4 Messmodus

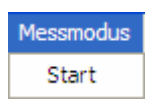

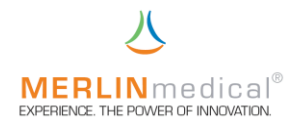

Unter Messmodus Start anklicken.

Es öffnet sich der Arbeitsbildschirm zum durchführen von Messungen.

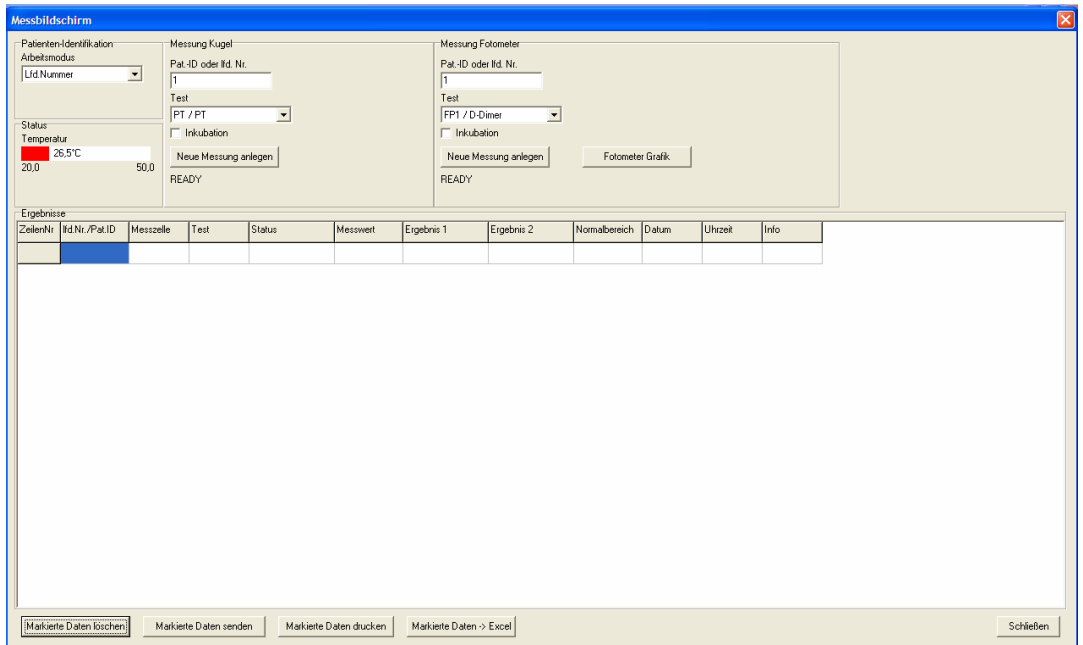

Warten Sie nun bitte, bis der Temperaturbalken unter **Status** von rot auf grün (37,3°C) gewechselt ist.

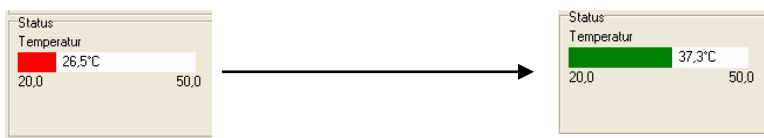

Wählen Sie im Feld *Patienten-Identifikation* aus, ob Sie mit

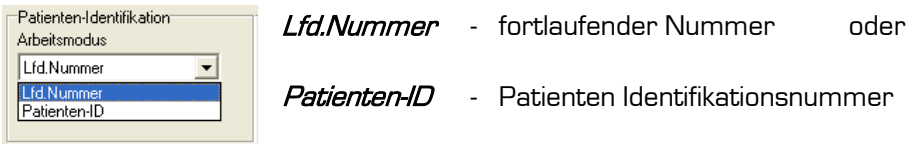

arbeiten wollen.

#### 3.4.1 Messung mit der mechanischen (Kugel-) Messstelle

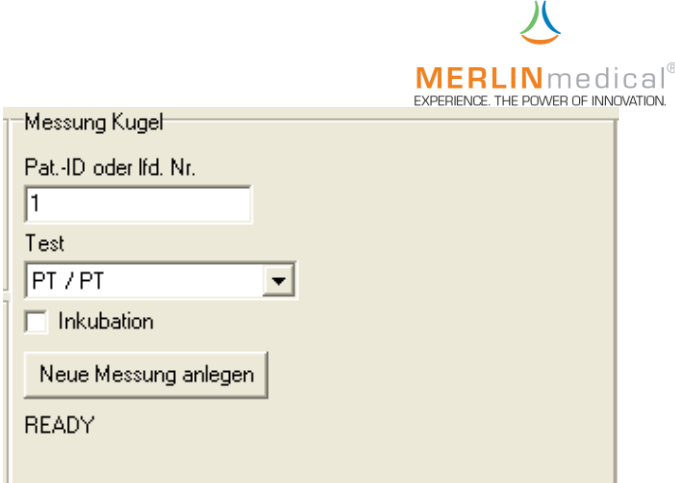

Geben Sie unter Pat.-ID oder Ifd. Nr. die jeweilige Patienten-ID oder die Anfangs-Nummer ein.

Wählen Sie unter *Test* den zu messenden Parameter aus.

Aktivieren oder deaktivieren Sie entsprechend den Testanforderungen das Feld Inkubation.

Klicken Sie das Feld Neue Messung anlegen an, um den ausgewählten Test zu aktivieren.

#### 3.4.2 Messung mit der optischen Messstelle

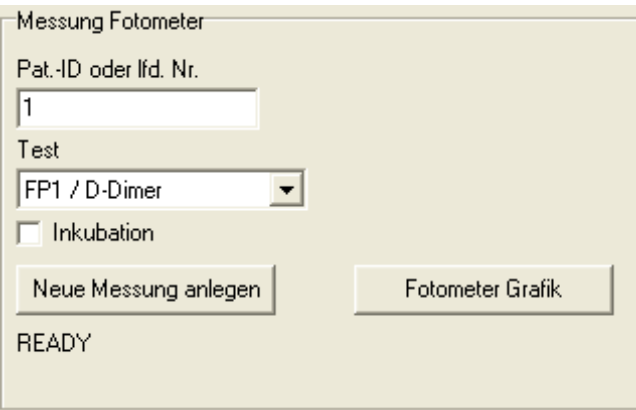

Geben Sie unter Pat.-ID oder Ifd. Nr. die jeweilige Patienten-ID oder die Anfangs-Nummer ein.

Wählen Sie unter *Test* den zu messenden Parameter aus.

Aktivieren oder deaktivieren Sie entsprechend den Testanforderungen das Feld Inkubation.

Klicken Sie das Feld Neue Messung anlegen an, um den ausgewählten Test zu aktivieren.

Unter Fotometer Grafik können Sie sich den jeweiligen Kurvenverlauf einer Messung anzeigen.

3.4.3 Ergebnisse

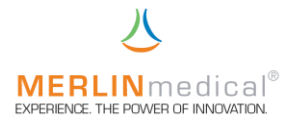

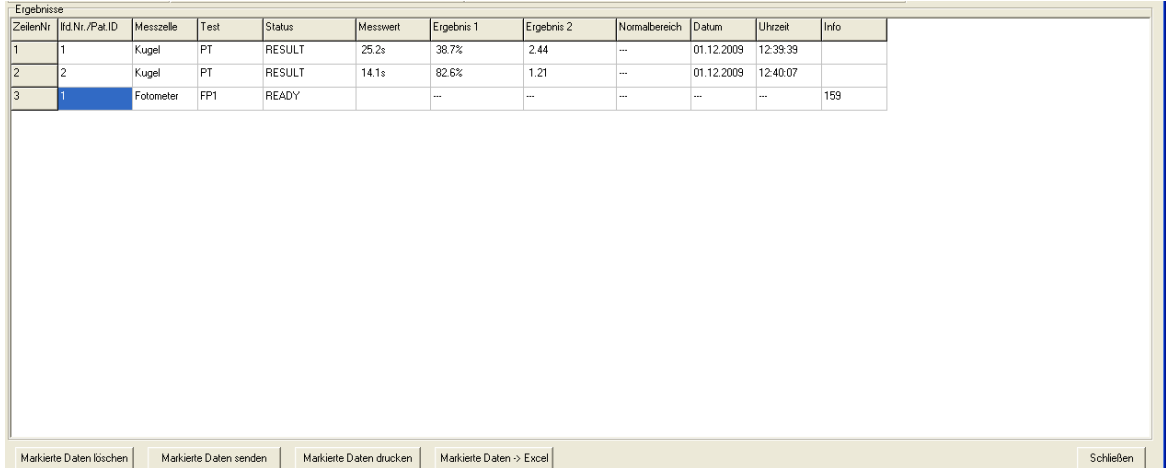

Im Feld Ergebnisse sehen Sie den jeweils aktuellen Stand der Messungen und können die Ergebnisse ablesen.

Um Ergebnisse zu drucken, senden(LIS), nach Excel exportieren oder löschen, müssen diese vorher mit der PC-Maus markiert werden.

#### 3.5 Testparameter

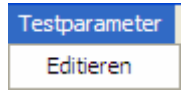

Wählen Sie Testparameter - Editieren zum Eingeben, Adaptieren und Ändern von Testen.

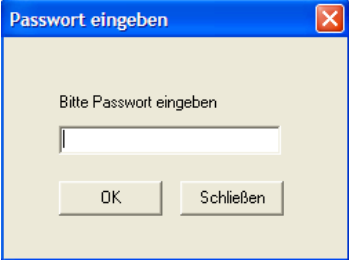

Sie werden aufgefordert, ein Passwort einzugeben. Das Werkseitig eingestellte Passwort ist: 3103 Sie ändern dieses Passwort unter *Einstellungen - Passwort ändern*.

Bei falsch eingegebenem Passwort erscheint:

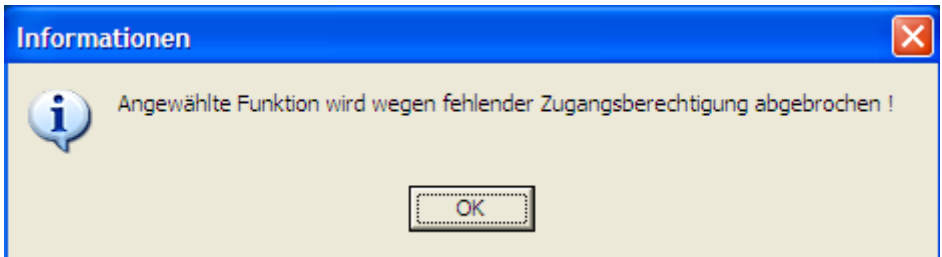

# $\begin{array}{c} \tiny \textbf{MERRLIN} \cap \textbf{e} \, \text{discal}^{\circ}\\ \textbf{EXPERINCE. THE POWER OF INNOVATION.} \end{array}$

Bei richtiger Passworteingabe öffnet sich der Testparameter Editor.

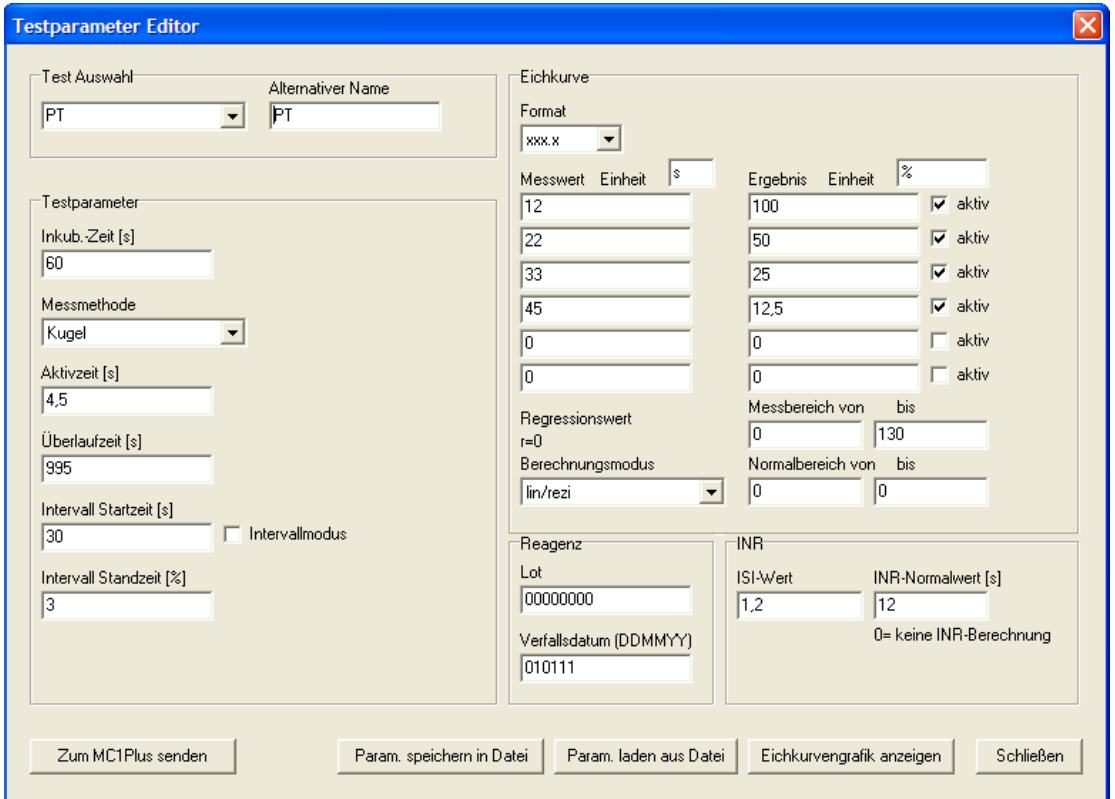

#### 3.5.1 Test Auswahl

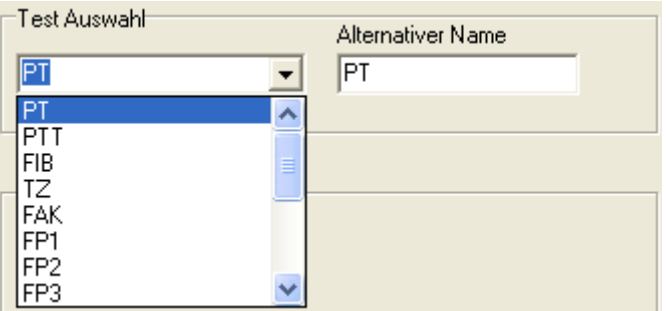

Unter Test Auswahl suchen Sie sich den zu ändernden oder neu zu erstellenden Test aus. Es sind 5 Teste mit PT, aPTT, Fibrinogen, TZ und FAK (Faktor) voreingestellt definiert. Bitte diese Einstellungen mit dem Beipackzettel Ihres Reagenzes vergleichen und gegebenenfalls ändern.

Die Teste FP1 bis FPB (FP.. = Frei Programmierbar) sind zur freien Programmierung vorgesehen.

Bei Alternativer Name geben Sie bitte die Bezeichnung ein, die im Ergebnisschirm und auf den Ausdrucken als Testbezeichnung erscheint.

#### 3.5.2 Testparameter

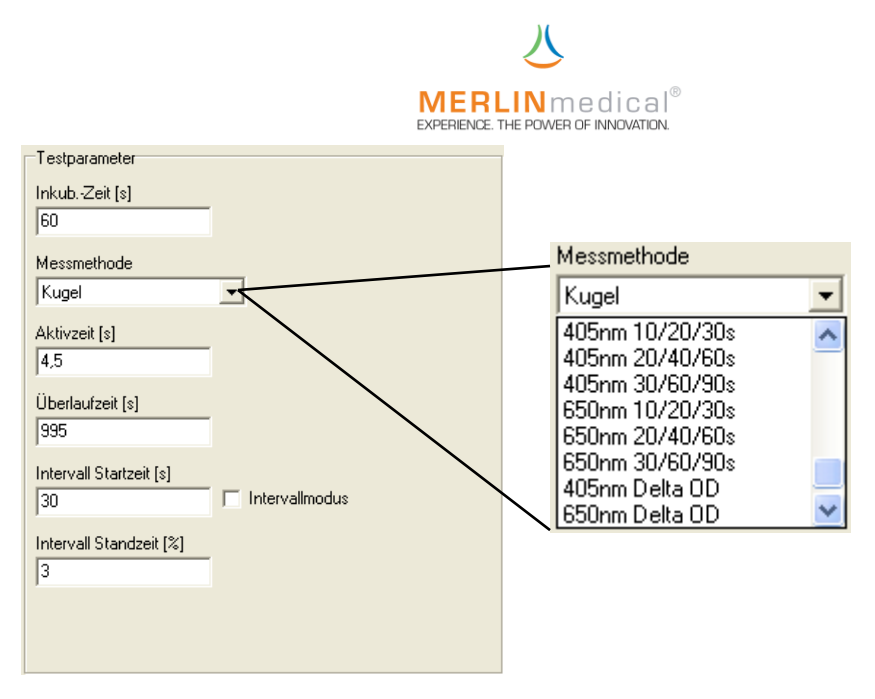

Hier können verschiedene, parameterspezifische Eingaben vorgenommen werden.

#### 3.5.2.1 Inkub.-Zeit (s)

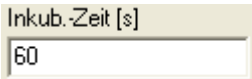

Die Inkubationszeit bitte nach den Vorgaben der Packungsbeilage des Reagenzes einstellen. Es können Werte zwischen 10 und 999 Sekunden eingestellt werden.

#### 3.5.2.2 Messmethode

#### Mechanische Messungen (Kugelmethode)

Die Ermittlung des eigentlichen Messwertes ist bei allen mechanisch zu messenden Tests gleich. Gemessen wird die Zeit von Startreagenzzugabe bis zum Eintreten der Clotbildung, die die Kugel aus Ihrer Grundposition zieht. Generell wird die gemessene Zeit immer direkt in eine parameterspezifische Einheit umgerechnet, wobei die Einteilung der Messachsen im Umrechnungskoordinatenkreuz unterschiedlich sein kann.

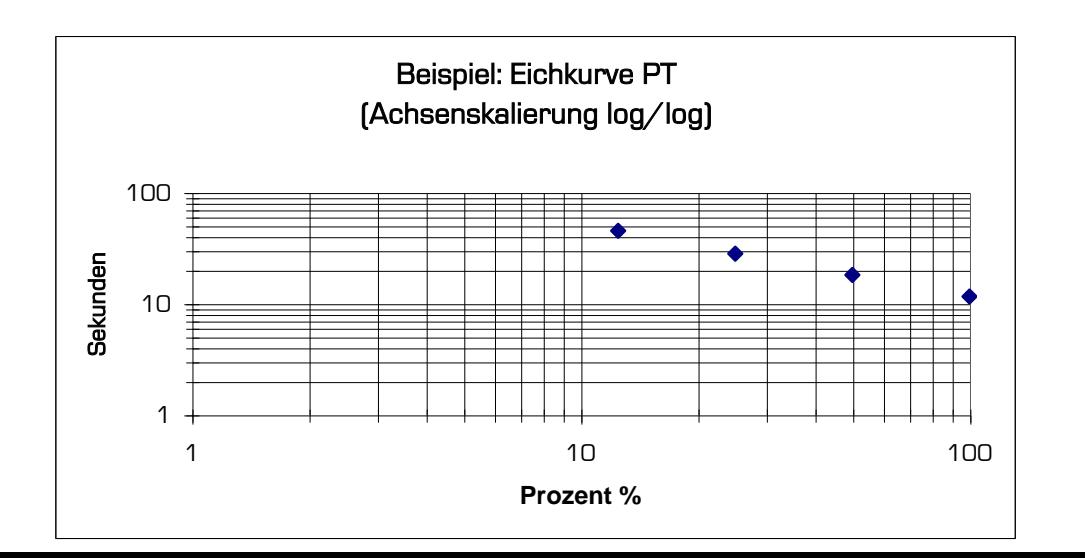

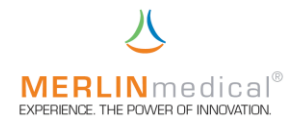

Des Weiteren kann bei der PT die gemessene Zeit auch in den INR umgerechnet werden. Dazu benötigt man jedoch zwingend den INR-Standardwert, welchen man sich mit Hilfe einer selbst angefertigten Kalibrationskurve errechnet, oder den durch das MC 1<sup>plus</sup> vorgeschlagenen Wert, welcher anhand der eingegebenen Kalibrationkurve berechnet wird. Dieser Wert wird in den Testparameter in Klammern hinter der Eingabe für den INR-Standard angezeigt. Ebenfalls wird der gerätespezifische ISI-Wert, den Sie in der Reagenzpackungsbeilage finden, zur INR-Berechnung benötigt.

Die Berechnung wird wie folgt durchgeführt:

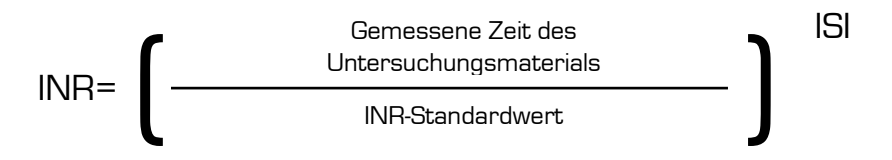

#### Optische Messungen

Bei der optischen Messmethodik gibt es fünf verschiedene Arten der Detektion einer Gerinnungsreaktion bzw. der daraus folgenden Messwertermittlung. Auch hier beginnt die Messzeit stets mit der Zugabe des Startreagenzes; unterschiedlich sind jedoch die Messverfahren.

#### Allgemein:

Alle folgenden Messverfahren lassen sich für 405 oder 650 nm Wellenlänge anwählen. Für alle Messverfahren sind die Aktivzeit sowie die Überlaufzeit frei wählbar.

Nach Beendigung der photometrischen Messung ist es möglich, den Kurvenverlauf über Eichkurvengraphik anzeigen anzusehen.

#### Clot 1:

Nach Ablauf der Aktivzeit wird der Mittelwert der letzten 10 Messwerte (Dauer 1 sec.) gebildet. Dieser Wert ist der Grundwert. Nach einer frei wählbaren Extinktionsänderung von 20, 30, 50 oder 70 mOD wird gestoppt. Die Konzentration wird durch den Vergleich mit einer Standardkurve berechnet.

#### Clot 2:

Nach Ablauf der Aktivzeit wird eine Gerade (Horizontale) gesucht. Diese Gerade bildet den Grundwert. Nach einer frei wählbaren Extinktionsänderung von 20, 30, 50 oder 70 mOD wird gestoppt. Die Konzentration wird durch den Vergleich mit einer Standardkurve berechnet.

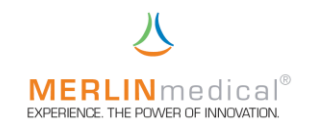

#### Beispiel für Clot 1

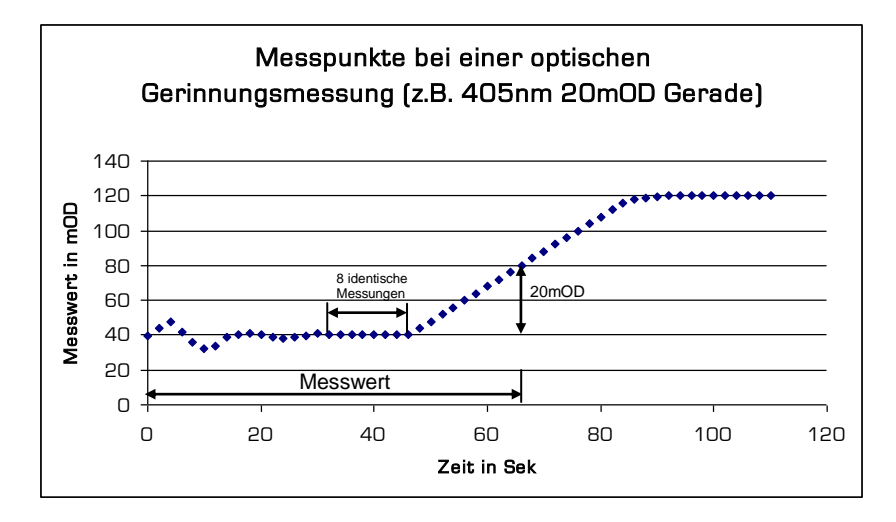

#### Clot 3:

Nach Ablauf der Aktivzeit wird zuerst der Mittelwert (wie bei Clot 1) gesucht. Der Verlauf wird beobachtet. Wird dieser Wert niedriger, wird eben dieser niedrige Wert als Grundwert genommen. Es gilt also immer der niedrigste Wert als Grundwert. Nach einer frei wählbaren Extinktionsänderung von 20, 30, 50 oder 70 mOD wird gestoppt. Die Konzentration wird durch den Vergleich mit einer Standardkurve berechnet.

#### Chromogen:

Nach einem wählbaren Intervall (10 / 20 / 30 sec. oder 20 / 40 / 60 sec. oder 30 / 60 / 90 sec.) werden die Extinktionsänderungen gemessen. Die Veränderung wird in mOD/min. berechnet. Die Konzentration wird durch den Vergleich mit einer Standardkurve berechnet.

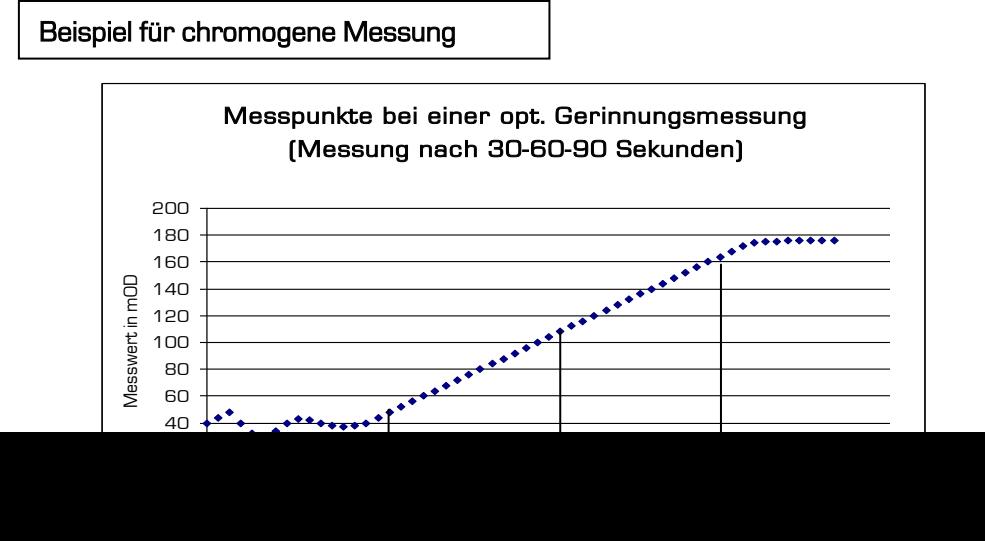

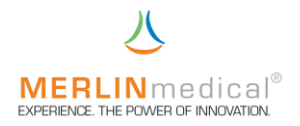

#### Delta E:

Der erste Messwert wird nach der Aktivzeit wie unter Clot 1 gebildet. Der zweite Messwert wird nach der Überlaufzeit ermittelt. Die Änderung wird in mOD angezeigt. Die Konzentration wird durch den Vergleich mit einer Standardkurve berechnet.

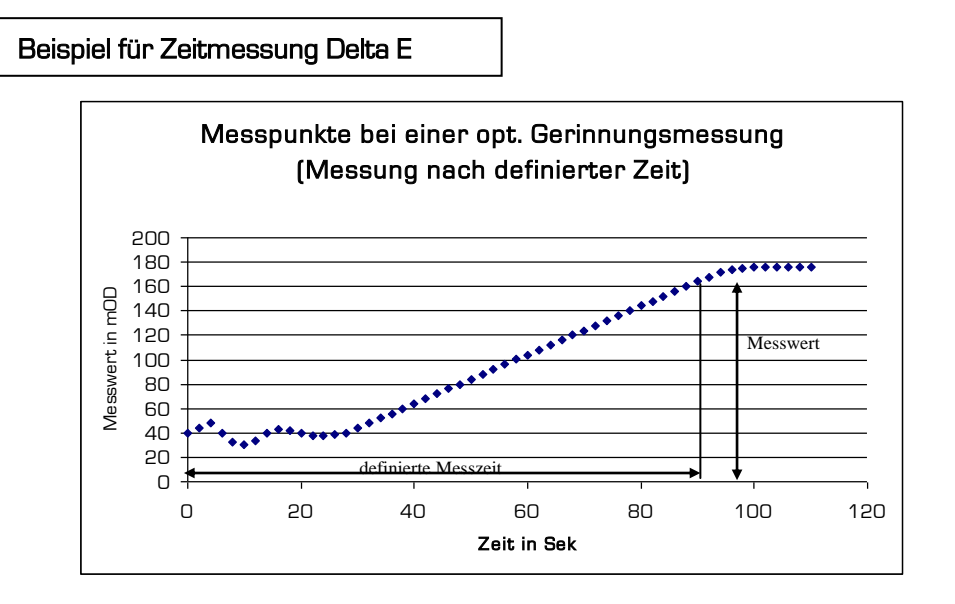

Achten Sie auf die korrekte Berechnungsart bzw. Messungsart bei der Eingabe in den Testparametern. Die zu verwendende Berechnungsart ist in dem Beipackzettel des Reagenzes zu finden. Bei Bedarf wenden Sie sich an Ihre Kontaktperson, den Reagenzhersteller oder an die Firma ABW Medizin und Technik GmbH.

#### 3.5.2.3 Aktivzeit (s)

Aktivzeit bei Kugelmethode: Zeit zwischen Startreagenzzugabe und Aktivierung des Sensors.

Aktivzeit bei optischer Methode: Nach der Aktivzeit wird der erste Messpunkt erfasst.

#### 3.5.2.4 Überlaufzeit (s)

Überlaufzeit bei Kugelmethode: Maximale Messzeit.

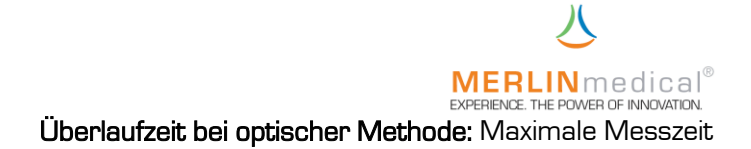

#### 3.5.2.5 Intervallmodus

Um mit der mechanischen Methode auch sehr instabile Gerinnsel mit niedrigsten Fibrinkonzentrationen messen zu können, verfügt das MC 1plus über einen zuschaltbaren Intervallbetrieb. Ist dieser eingeschaltet (*Intervallmodus* anklicken) wird nach der eingestellten *Intervall Starzeit (s)* die kontinuierliche Drehung der Messzelle auf einen Intervallmodus umgestellt. Den Intervall Start können Sie verzögern und beschleunigen, wobei die jeweilige Einstellung bestätigt werden muss. Die Pulszeit beträgt immer 1,5 Sekunden bzw. eine Umdrehung.

Die *Intervall Standzeit (%)* hängt nun von der bisher gemessenen Zeit und der eingestellten prozentualen Steigerung "Intervall-Standzeit". ab. Da während den Pausenzeiten keine Messungen möglich sind, steigt der VK der zu erwartenden Messergebnisse proportional zu der Eingabe der prozentualen Steigerung der Pausenlänge, wobei die Wahrscheinlichkeit steigt, auch niedrigste Fibrinkonzentrationen zu detektieren.

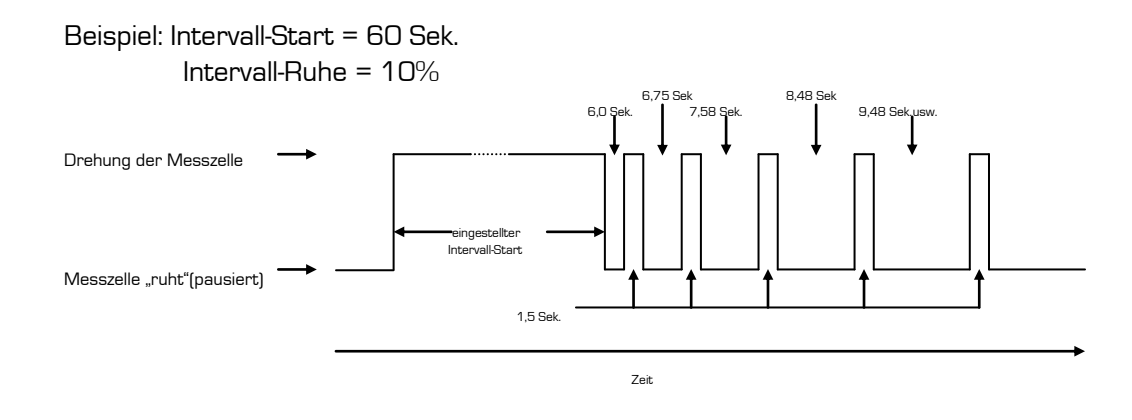

#### 3.5.3 Eichkurve

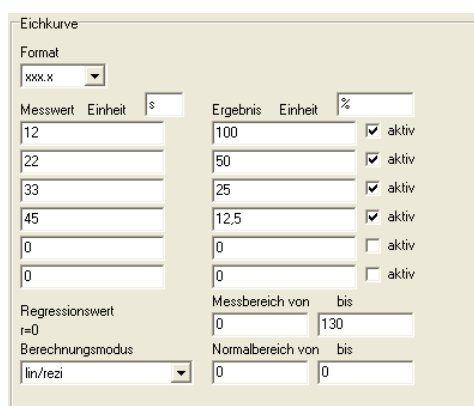

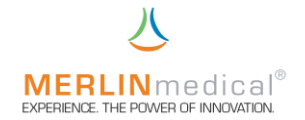

Hier geben Sie die Eichkurvenparameter ein.

Unter Format legen Sie das Ergebnisformat (Dezimalstellen) fest.

Einheiten können frei definiert werden.

Messwert und Ergebnis bilden pro Spalte immer ein Paar und müssen bei Bedarf aktiv gesetzt werden. Unter *Ergebnis* tragen Sie den Kalibratorwert ein, unter Messwert den zuvor ermittelten Sekunden- oder mOD-Wert.

Entsprechen den Testvorschriften werden Berechnungsmodus, Messbereich und Normalbereich eingegeben.

#### 3.5.4 Reagenz

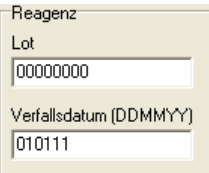

Geben Sie hier die Lot-Nr. und das Verfallsdatum des Reagenzes ein.

## 3.5.5 INR

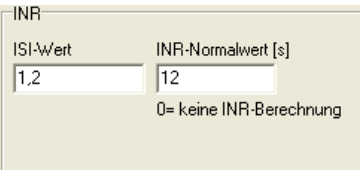

Geben Sie hier den ISI-Wert und den Normalgerinnungswert ein.

#### 3.6 Ergebnisspeicher

3.6.1 Anzeigen

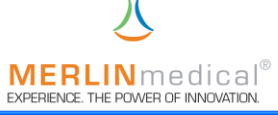

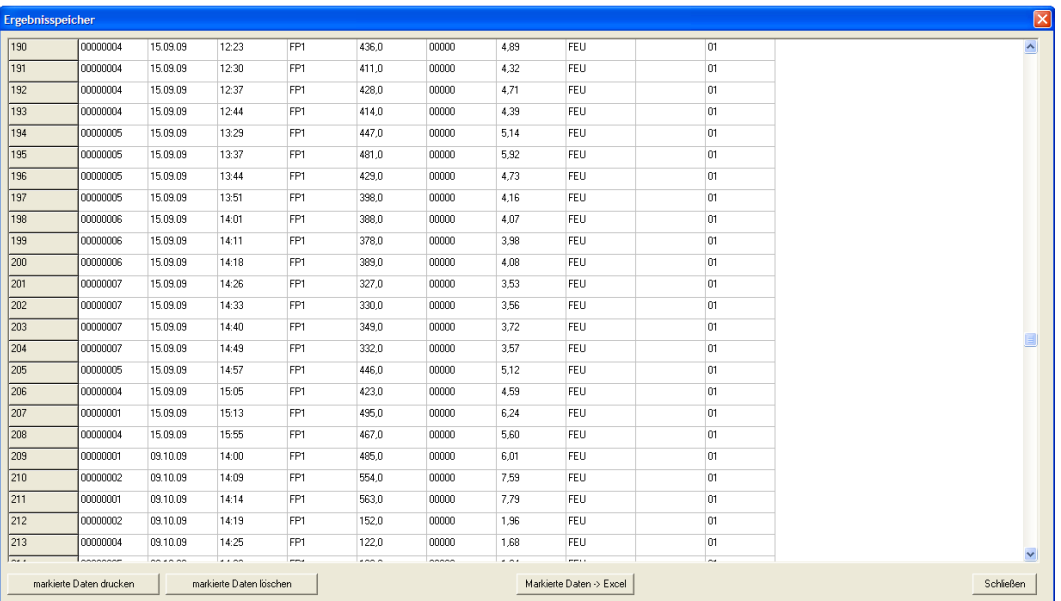

Im Ergebnisspeicher sehen Sie die letzten 1000 Ergebnisse. Sie können mit dem Curser Ergebnisse markieren und diese dann drucken, löschen oder nach Excel exportieren.

#### 3.6.2 Löschen

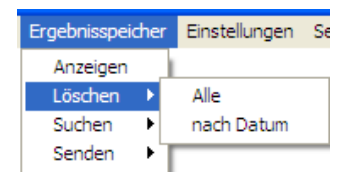

#### 3.6.3 Suchen

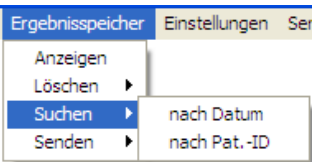

#### 3.6.4 Senden

Ergebnisse Online senden.

#### 3.7 Einstellungen

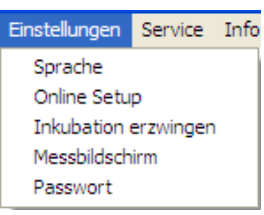

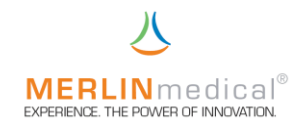

#### 3.7.1 Sprache

Wählen Sie hier bitte die Sprache aus.

#### 3.7.2 Online Setup

Nehmen Sie hier die LIS-Einstellungen vor.

#### 3.7.3 Inkubation erzwingen

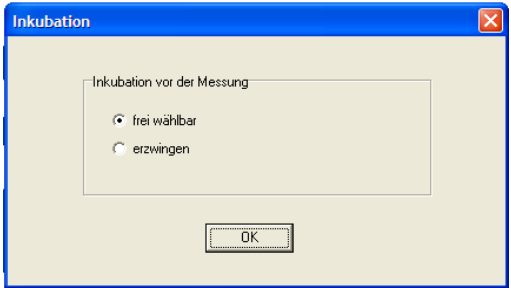

Hier haben Sie die Möglichkeit, die in den Testparametern eingestellte Inkubation im Messprogramm zu erzwingen, d.h. es muss eine Inkubation erfolgen bevor an der entsprechenden Messstelle eine Messung durchgeführt werden kann.

#### 3.7.4 Messbildschirm

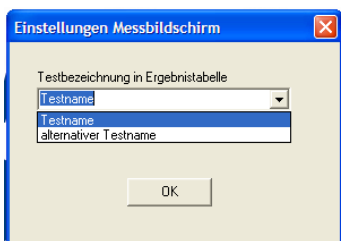

Hier legen Sie fest, welche Testbezeichnung (siehe 3.4.1 Testauswahl) bei den Ergebnissen angezeigt wird.

#### 3.7.5 Passwort

Hier können Sie das voreingestellte Passwort (3103) ändern.

#### 3.8 Service

Nur für autorisierten und geschulten Techniker

#### 3.9 Info

Hier wird Ihnen die aktuelle Version der PC-Software angezeigt.

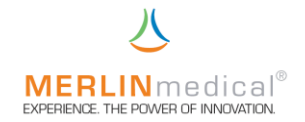

#### 4. Pipettiertechnik

#### 4.1 Präzision und Richtigkeit

Die Genauigkeit des MC 1<sup>stes</sup> hängt von der Richtigkeit und Präzision, mit der die Probe und das Reagenz pipettiert werden, ab.

#### 4.2 Pipettieren mit einer Mikroliterpipette

Tests können entweder mit manuellen Mikroliterpipetten oder mit automatischen Pipetten durchgeführt werden, die mit einer Kontaktleitung ausgestattet sind. Wenn eine automatische Pipette zur Abgabe des Start-Reagenz verwendet wird, so wird der Zeitgeber automatisch gestartet, sobald das Reagenz abgeben wird. Wenn eine manuelle Mikroliterpipette zum hinzugeben des Start-Reagenz verwendet wird, muss der Zeitgeber parallel mit einer der beiden manuellen Starttasten, die neben den Aktivierungstasten für die Messzellen angebracht sind, gestartet werden.

Es ist wichtig, dass eine für die Pipette geeignete Pipettenspitze verwendet wird. Es sollten nur Pipettenspitzen verwendet werden, die für die Verwendung mit der jeweiligen Pipette empfohlen werden.

Pipettenspitzen, deren Spitzenansatzöffnung verzogen ist, sollten verworfen werden. Verbogene oder anderweitig beschädigte Pipettenspitzen sollten ebenfalls verworfen werden. Die Spitzenöffnung darf nicht blockiert sein.

Eine Pipettenspitze auf dem Pipettenkegel aufsetzen. Dazu die Spitze leicht nach oben schieben und nach rechts drehen, damit sie fest sitzt. Wenn die Spitze nicht fest an der Pipette sitzt, kann die Präzision beeinträchtigt werden. Bei der automatischen Pipette (Zubehörartikel), muss die Drehung nach rechts (im Uhrzeigersinn) ausgeführt werden, um zu verhindern, dass sich die Schaftspitze lockert.

Die meisten Pipetten haben zwei Anschlagstellungen. Die erste Anschlagstellung ist das kalibrierte Volumen für die Pipette und wird beim Aspirieren der Probe bzw. des Reagenz verwendet. Die zweite Anschlagsstellung wird beim Abgeben verwendet, um die vollständige Abgabe des Spitzeninhalts sicherzustellen. Die als Zubehör erhältliche automatische Mikroliterpipette hat einen Pipettenschalter auf der Seite anstatt des bei meisten herkömmlichen Pipetten üblichen Knopfes oben auf der Pipette (Kapitel 1.7). Zur Bedienung des Schalters wird der Daumen über den Schalter gelegt und nach unten gedrückt. Die Pipette hat die zwei oben beschriebenen Anschläge.

Um eine Kontamination von Reagenz zu vermeiden, wenn die gleiche Pipette sowohl für die Probe als auch das Reagenz verwendet wird, muss beim Wechsel zwischen Probe und Reagenz eine neue Spitze verwendet werden. Die automatische Mikroliterpipette ist mit einer Abwurftaste am oberen Ende versehen. Drücken Sie zum Abwerfen der Spitze auf den gelben Teil der Kappe.

Um eine Kreuzkontamination zwischen Proben zu vermeiden, sollte für jede Probe eine neue Spitze verwendet werden. Bei dem Pipettieren von Citrat-Vollblut ist dies sogar vorgeschrieben.

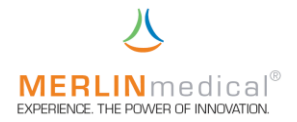

#### 4.2.1 Volumenauswahl an der automatischen Mikroliterpipette

Drücken Sie den grauen Pipettierschalter an der Seite der Pipette bis zum unteren Anschlag herunter und halten Sie ihn gedrückt.

Drehen Sie den silberfarbenen Justierknopf, bis das gewünschte Volumen im Fenster oben an der Pipette erscheint. Die Pipette kann so eingestellt werden, dass sie 50, 100 oder 200 µl aufnimmt und abgibt.

Gleichgültig welche Art von Pipette verwendet wird: Die Pipettiergenauigkeit ist direkt proportional zur Richtigkeit und Präzision der Testergebnisse.

#### 4.3 Probenaufnahme (Mikroliterpipette)

Drücken Sie den Schalter bis zum ersten Anschlag herunter. Halten Sie den Schalter gedrückt und tauchen Sie die Spitze ca. 2 - 3 mm in die Probe bzw. das Reagenz ein. Wenn Plasma direkt aus einem zentrifugierten Probenröhrchen pipettiert wird, darf die Spitze nicht in den Blutkuchen gelangen. Dadurch wird sichergestellt, dass keine Erythrozyten oder Blutplättchen in die Spitze aspiriert werden. Wenn ein Reagenz in Partikelform pipettiert wird, sollte das Reagenz vor dem Pipettieren gut gemischt werden.

Lassen Sie den Schalter langsam los, damit die Probe bzw. das Reagenz gleichmäßig in die Pipettenspitze fließt. Langsames Aspirieren sorgt dafür, dass die exakte Menge in die Pipettenspitze gelangt. Wenn Sie den Schalter zurückschnappen lassen, kann evtl. das falsche Volumen aspiriert werden. Außerdem kann ein Teil der Probe oder des Reagenzes in den Kolben der Pipette gelangen. Dies kann zur Kontamination nachfolgender Proben oder Reagenzien führen. Wenn versehentlich Flüssigkeit in den Kolben der Pipette aspiriert wurde, muss die Pipette auseinander genommen und gereinigt werden, da diese sonst blockiert wird und nicht mehr zuverlässig aspiriert.

Wenn die Spitze gefüllt ist dürfen keine Tropfen austreten. Sollten dennoch Tropfen austreten, sitzt entweder die Spitze nicht richtig in der Pipette oder die Pipette muss gewartet werden. In diesem Fall wechseln die Spitze aus. Sollte das Problem dadurch nicht behoben werden, sollte die Pipette erst wieder verwendet werden, wenn sie überprüft wurde.

#### 4.4 Probenabgabe (Mikroliterpipette)

Die Probe sollte in der 12 Uhr-Stellung der Küvette abgeben werden (siehe Abbildung). Zielen Sie mit der Pipette auf die 12 Uhr-Stellung. Positionieren Sie die Spitze ca. 3-4 mm oberhalb des Küvettenbodens. Drücken Sie den Pipettenschalter bis zum ersten Anschlag herunter und halten Sie ihn 1-2 Sekunden gedrückt, damit sich der restliche Inhalt der Spitze unten an der Spitze sammeln kann. Drücken Sie den Schalter nun bis zum zweiten Anschlag durch. Dadurch werden die Probenrückstände in der Küvette abgegeben. Um Blasenbildung und Spritzer zu vermeiden, darf die Spitze nicht so dicht an den Küvettenboden gehalten werden, dass sie am Ende des Abgabevorgangs in die Probe ragt. Als alternative Methode können Sie die Spitze an die Seitenwand der Küvette ca.

3-4 mm oberhalb des Küvettenbodens halten und dann den Schalter langsam bis zum ersten Anschlag herunter drücken. Warten Sie 1-2 Sekunden und drücken Sie dann den Schalter bis zum zweiten Anschlag durch. Zur Abgabe der Probe sollte die Spitze nicht an die obere Seitenwand der Küvette gehalten werden. Jeglicher Teil der Probe, der an der oberen Küvettenwand haftet, ist nicht an der Gerinnungsreaktion beteiligt.

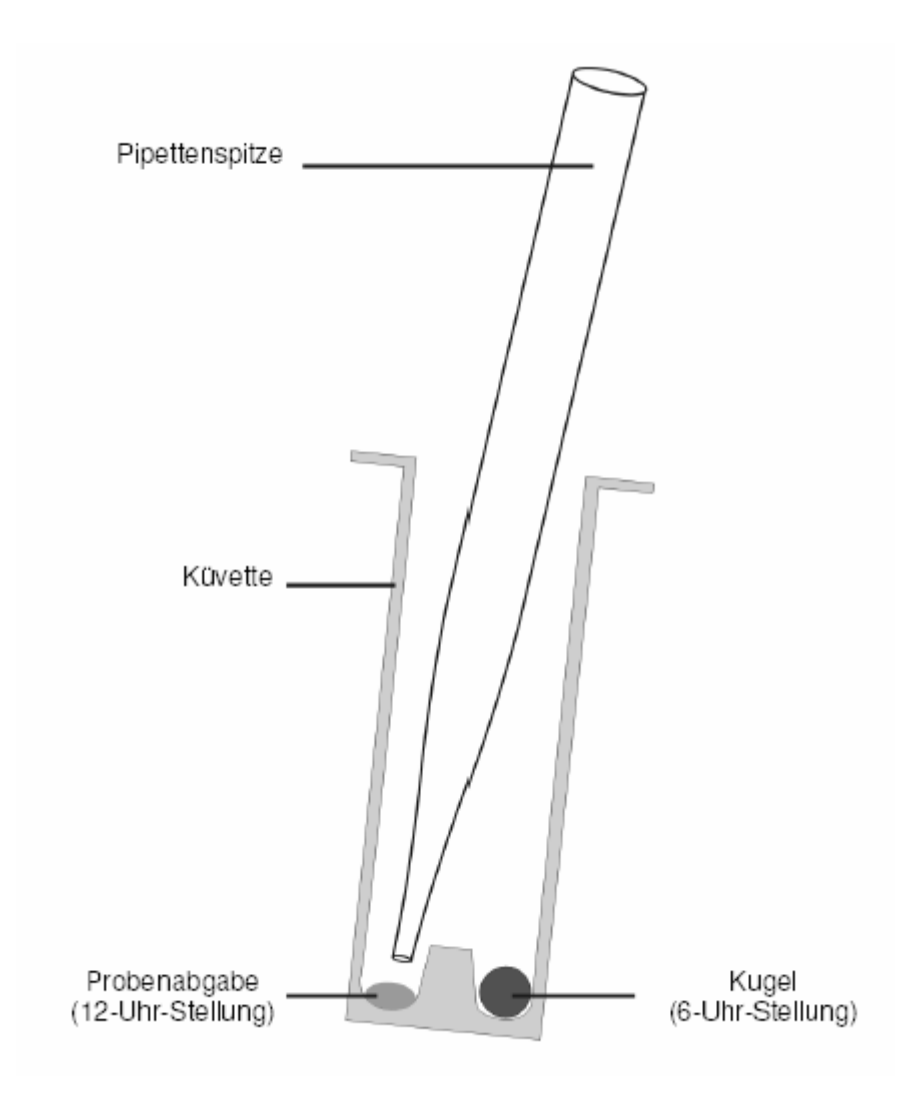

#### 4.5 Abgabe Reagenz 1 mit der Mikroliterpipette

(kann sowohl in der Messzelle als auch in der Küvettenvorwärmposition pipettiert werden)

Bei Tests, bei denen mehr als ein Reagenz verwendet wird, sollte das erste Reagenz in 9 Uhr-Stellung der Küvette abgegeben werden (siehe Abbildung). Zielen Sie mit der Pipette auf die 9 Uhr-Stellung. Positionieren Sie die Spitze 2-3 mm oberhalb des Küvettenbodens.

Drücken Sie den Pipettenschalter bis zum ersten Anschlag herunter und halten Sie ihn 1-2 Sekunden gedrückt, damit sich der restliche Inhalt der Spitze unten an der Spitze sammeln kann. Drücken Sie den Schalter jetzt bis zum zweiten Anschlag durch. Um Blasenbildung und Spritzer zu vermeiden, muss die Spitze in einem Abstand zum Küvettenboden gehalten werden, dass Sie am Ende des Dispensiervorgangs den nicht Testansatz berührt. Als alternative Methode können Sie die Spitze an der Seitenwand der Küvette ca. 3-4 mm oberhalb des Küvettenbodens halten und dann den Schalter langsam bis zum ersten Anschlag herunter drücken. Warten Sie 1-2 Sekunden und drücken Sie dann den Schalter bis zum zweiten Anschlag durch. Um eine Kontamination des Reagenzes bei den nachfolgenden Reagenz-Pipettiervorgängen zu vermeiden, muß sorgfältig darauf geachtet werden, dass die Spitze die bereits dispensierte Probe nicht berührt (nicht wenn dieses Reagenz bereits in der Küvettenvorwärmposition hinzugefügt wurde).

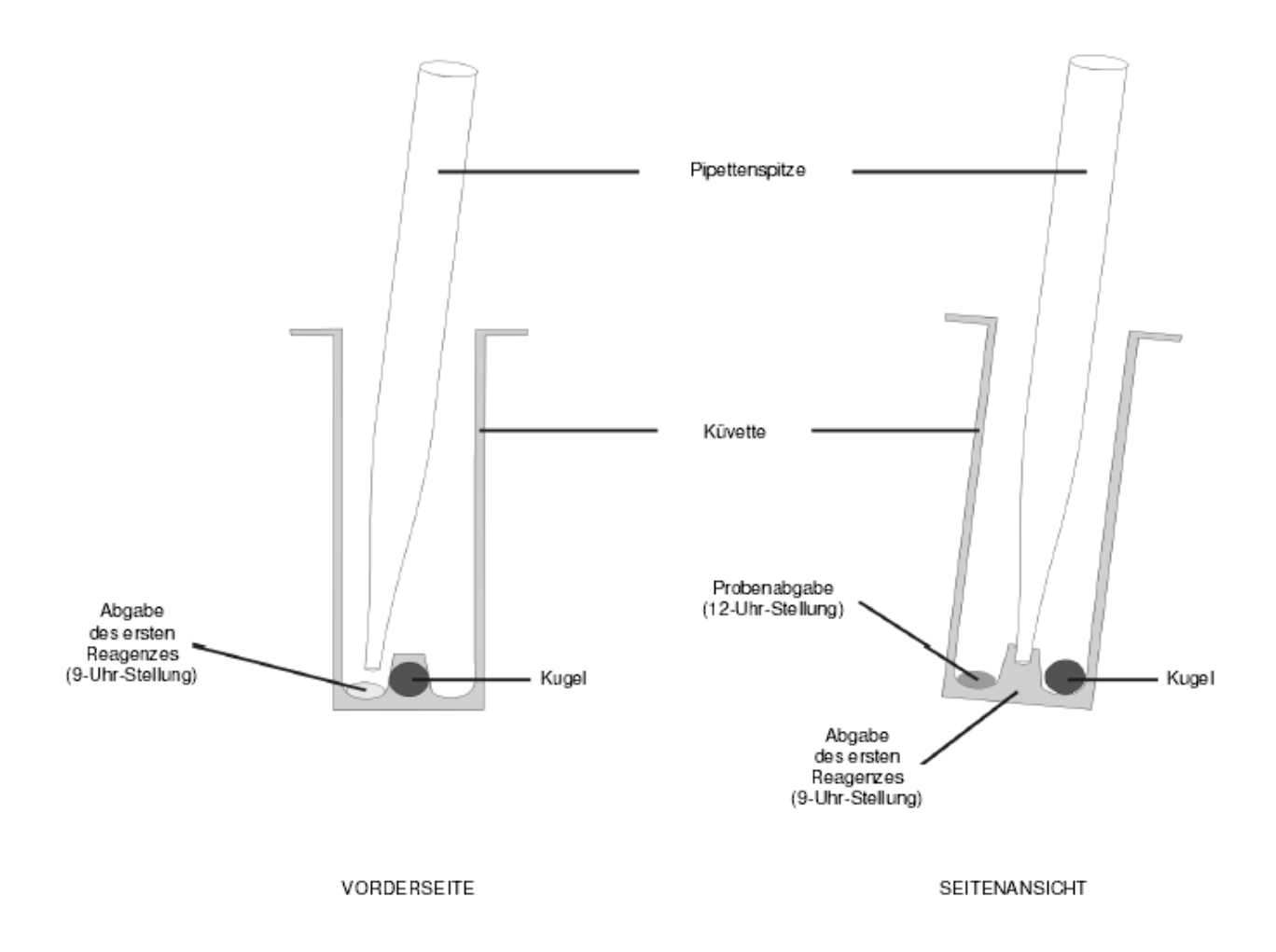

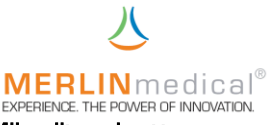

#### 4.6 Abgabe Reagenz Start mit der Mikroliterpipette

Das Startreagenz löst die Gerinnungsreaktion aus, sobald es hinzugefügt wird. Das Startreagenz sollte direkt rechts neben der Kugel dispensiert werden. Durch diese Positionierung wird sichergestellt, dass sich das Reagenz und die anderen Komponenten der Reaktionsmischung sofort vermischen. Halten Sie die Pipette schräg von rechts und zielen Sie mit der Pipettenspitze auf die rechte Seite der Kugel. Positionieren Sie die Spitze ca. 5-6 mm oberhalb der Kugel. Drücken Sie den Pipettenschalter bis zum letzten Anschlag herunter. Die Abgabe sollte nicht so schnell oder kraftvoll erfolgen, dass das Reagenz aus der Küvette spritzt. Um eine Kontamination des Reagenzes bei den nachfolgenden Reagenz-Pipettiervorgängen zu vermeiden, muss sorgfältig darauf geachtet werden, dass die Spitze die bereits dispensierte Probe und / oder das bereits dispensierte Reagenz nicht berührt. Detaillierte Ansicht der möglichen automatischen Pipette finden Sie in dem Kapitel 1.7.

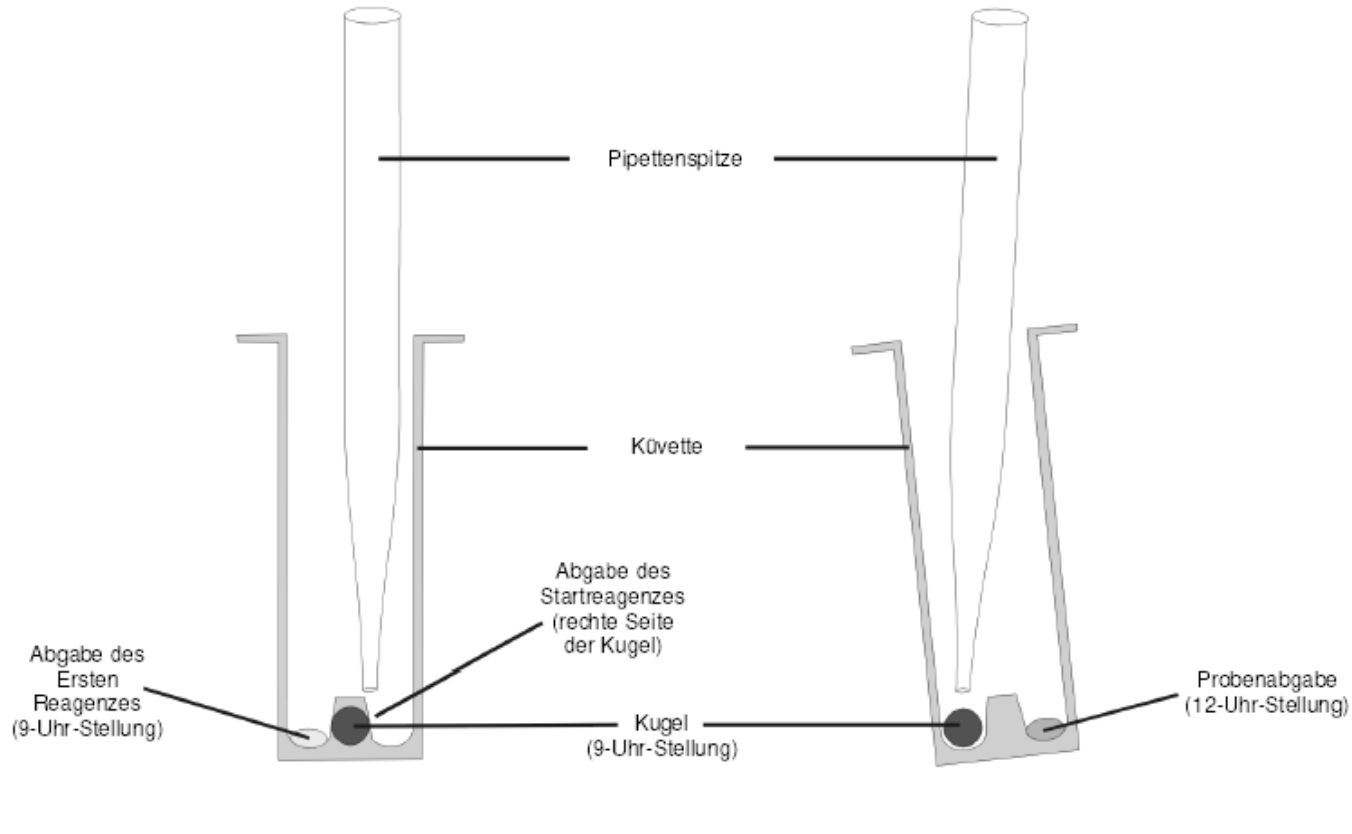

VORDERANSICHT

SEITENANSICHT

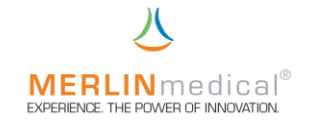

#### 5. Bedienung

#### 5.1 PC einschalten

Schalten Sie zuerst Ihren PC ein und warten Sie, bis dieser vollständig hochgefahren ist.

#### 5.2 Gerät einschalten

Schalten Sie das MC 1plus am Ein- Ausschalter auf der Geräterückseite ein.

Das MC 1<sup>plus</sup> gibt einen Signalton ab und es leuchten auf beiden Tastenfeldern die LEDs (jeweils oben rot und unten grün) kurz auf. Während der Initialisierung leuchten dann nur noch die LEDs des linken Tastenfeldes. Nach ca. 10 Sekunden ertönt ein doppelter Signalton und es leuchtet nur noch die grüne LED auf dem linken Tastenfeld.

Das MC 1<sup>plus</sup> ist nun Betriebsbereit.

#### 5.3 MC 1plus Software starten

Durch Doppelklick auf das Symbol starten Sie die MC 1plus Software. Es erscheint das Grundbild.

#### 5.4 Messmodus starten

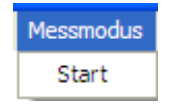

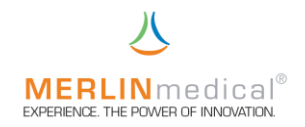

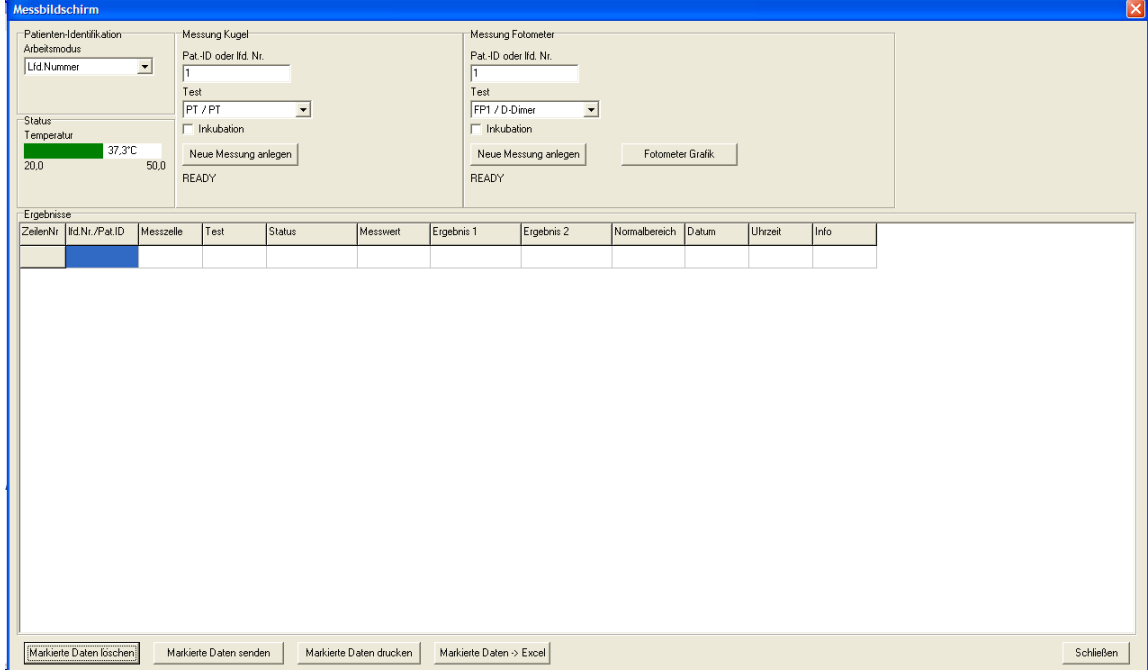

#### Gehen Sie mit dem Curser auf Messmodus und klicken Sie auf Start.

Warten Sie, bis im **Status** die Temperaturanzeige grün anzeigt.

Wählen Sie unter Patienten-Identifikation aus, ob Sie mit fortlaufender Nummer oder Patienten-Identifikations-Nummer arbeiten wollen.

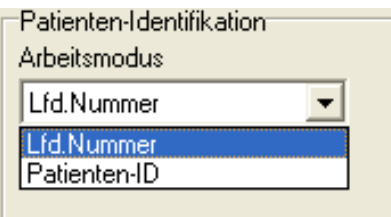

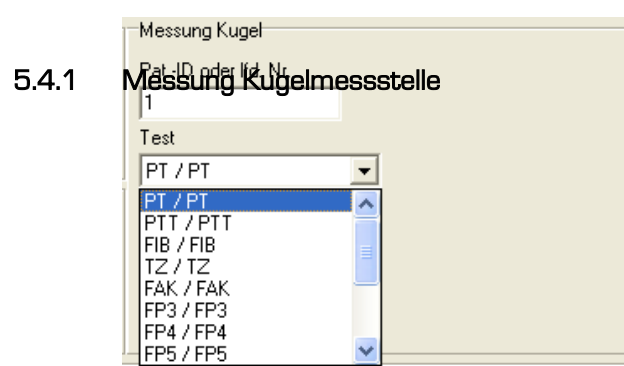

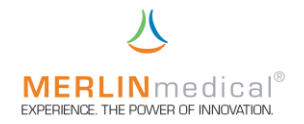

Geben Sie entweder die Startnummer oder die erste Patienten-Identifikations-Nummer ein.

Wählen Sie den zu messenden Test aus.

Die jeweiligen Testspezifikationen müssen vorher unter Testparameter, Kapitel 3.4, abgespeichert sein!

Wählen Sie aus, ob Sie mit oder ohne Inkubation arbeiten wollen.

Die Einstellung lässt sich hier nicht ändern, wenn unter *Einstellungen - Inkubation* erzwingen erzwingen festgelegt wurde.

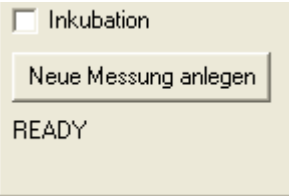

Nun klicken Sie auf Neue Messung anlegen.

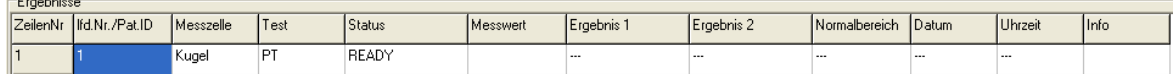

#### Messungen mit Inkubation

Das Gerät verwendet eine speziell angefertigte Küvette mit einer Stahlkugel. Vor einer Messung wird eine solche Küvette zunächst in einen der Vorwärmplätze für Küvetten oberhalb der Kugelmessstelle gesetzt. In Küvetten, welche in diesen Vorwärmbohrungen platziert wurden, wird nur dann Reagenz pipettiert, wenn der Parameter aus zwei Reagenzsubstanzen besteht (z.B. aPTT). Soll nun eine Messung durchgeführt werden, so ist eine vorgewärmte Küvette in die Messstelle umzusetzen.

Aktivieren Sie die Messstelle durch drücken der oberen Taste auf dem linken Tastenfeld. Dieses Programm ist jetzt 5 Sekunden aktiv, was durch Blinken der unteren grünen LED dargestellt wird. Innerhalb dieser Zeit ist die Probe zu pipettieren und gleichzeitig der Inkubationszähler mit der unteren Taste auf dem linken Tastenfeld zu starten.

Wiederum 5 Sekunden vor Ablauf der im Testparameter-Menü vorgewählten Inkubationszeit (Kapitel 3.4.2.1) signalisiert der MC 1plus akustisch das Ende dieses Arbeitsschrittes, um Sie darauf vorzubereiten, das Start-Reagenz zu pipettieren und die Messung zu starten. Anschließend ist das Messprogramm mittels der oberen Taste auf dem linken Tastenfeld neu zu aktivieren und die Messung kann innerhalb der nächsten 5 Sekunden gestartet werden (LED blinkt grün). Dies geschieht durch gleichzeitiges drücken

 $\blacksquare$ 

∩

der unteren Taste auf dem linken Tastenfeld und der Zugabe des (Start-) Reagenzes. Wenn eine automatische Pipette an das Gerät angeschlossen ist, übernimmt diese das Auslösen des Messungsstarts, d.h. die untere Taste auf dem linken Tastenfeld braucht nicht gleichzeitig mit der Reagenzzugabe gedrückt zu werden. Während der Messung blinkt die obere LED auf dem linken Tastenfeld. Das Instrument wird die Messung automatisch bei einsetzen der Gerinnung stoppen, die obere LED geht aus und die untere LED leuchtet wieder grün. Die Messzelle dreht sich allerdings noch einige Sekunden weiter.

 Beispiel: Sie haben eine Patientenprobe und möchten eine PT bestimmen. Stellen Sie eine Küvette in eine der beiden Vorwärmplätze für Küvetten (siehe Kapitel 1.6 Ansichten). Bereiten Sie das Reagenz entsprechend seiner Vorschrift vor und positionieren dies in einem 14,5 x 85 mm Plastikröhrchen auf dem Mess- / Vorwärmplatz oberhalb der Küvettenvorwärmplätze. Setzen Sie die vorgewärmte Küvette in die Messzelle um. Jetzt müssen Sie das Messprogramm mittels der oberen Taste auf dem linken Tastenfeld aktivieren. Beachten Sie, dass dieses Programm nur 5 Sekunden aktiv bleibt. Pipettieren Sie das Plasma (100µL bei MC 1plus -Makro, 50µL bei MC 1plus -Mikro, nach Rücksprache mit dem Hersteller evtl. weiter reduzierbar) und starten Sie gleichzeitig den Inkubationstimer mit der unteren Taste auf dem linken Tastenfeld. 5 Sekunden bevor die Inkubation endet gibt das

MC 1plus im Sekundentakt 5 akustische Signaltöne. Innerhalb dieser Zeit können Sie das angewärmte Reagenz (200µL bei MC 1<sup>plus</sup> -Makro, 100µL bei MC 1<sup>plus</sup> -Mikro) mit der Pipette aufziehen. Nach Ablauf der Inkubation muss das Messprogramm erneuert mit der oberen Taste auf dem linken Tastenfeld aktiviert werden. Das Programm bleibt wiederum nur 5 Sekunden aktiv. Starten Sie die Messung, in dem Sie innerhalb dieser 5 Sekunden das Start-Reagenz der Küvette hinzufügen. Die Messung wird automatisch bei einsetzen einer Gerinnungsreaktion bzw. bei einer Clotbildung stoppen. Die Messzelle wird jedoch weiter drehen, um eine visuelle Kontrollfunktion aufrecht zu erhalten. Das Ergebnis wird auf dem PC im Ergebnisbildschirm angezeigt.

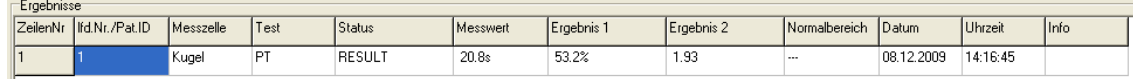

Für weitere Messungen müssen Sie jeweils wieder Neue Messung anlegen drücken.

Während bei der Kugelmessstelle eine Messung läuft, kann parallel dazu die optische Messstelle gestartet werden.

#### Messungen ohne Inkubation

Bei Messungen ohne Inkubation aktivieren Sie das Messprogramm mittels der oberen Taste auf dem linken Tastenfeld und starten Messung dann innerhalb der nächsten 5 Sekunden (LED blinkt grün). Dies geschieht durch gleichzeitiges drücken der unteren Taste auf dem linken Tastenfeld und der Zugabe des (Start-) Reagenzes. Wenn eine automatische Pipette an das Gerät angeschlossen ist, übernimmt diese das Auslösen des Messungsstarts, d.h. die untere Taste auf dem linken Tastenfeld braucht nicht gleichzeitig

mit der Reagenzzugabe gedrückt werden. Während der Messung blinkt die obere LED auf dem linken Tastenfeld. Das Instrument wird die Messung automatisch bei einsetzen der Gerinnung stoppen, die obere LED geht aus und die untere LED leuchtet wieder grün. Die Messzelle dreht sich allerdings noch einige Sekunden weiter.

#### 5.4.2 Messung Optische Messstelle

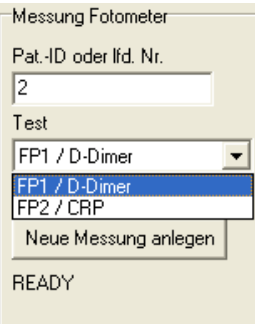

Geben Sie entweder die Startnummer oder die erste Patienten-Identifikations-Nummer ein.

Wählen Sie den zu messenden Test aus.

Die jeweiligen Testspezifikationen müssen vorher unter Testparameter, Kapitel 3.4, abgespeichert sein!

Wählen Sie aus, ob Sie mit oder ohne Inkubation arbeiten wollen.

Die Einstellung lässt sich hier nicht ändern, wenn unter *Einstellungen - Inkubation* erzwingen festgelegt wurde.

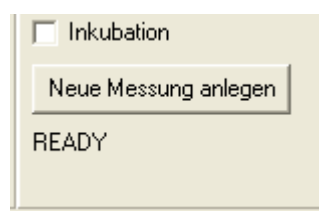

Nun klicken Sie auf Neue Messung anlegen.

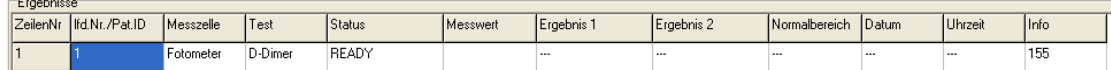

#### Messungen mit Inkubation

Das Gerät verwendet eine speziell angefertigte Küvette mit einer Stahlkugel. Vor einer Messung wird eine solche Küvette zunächst zum vorwärmen in die optische Messstelle gesetzt. Aktivieren Sie die Messstelle durch drücken der oberen Taste auf dem rechten Tastenfeld. Dieses Programm ist jetzt 5 Sekunden aktiv, was durch Blinken der unteren grünen LED dargestellt wird. Innerhalb dieser Zeit ist die Probe zu pipettieren und gleichzeitig der Inkubationszähler mit der unteren Taste auf dem rechten Tastenfeld zu starten. Wiederum 5 Sekunden vor Ablauf der im Testparameter-Menü vorgewählten Inkubationszeit (Kapitel 3.4.2.1) signalisiert der MC 1plus akustisch das Ende

dieses Arbeitsschrittes, um Sie darauf vorzubereiten, das Start-Reagenz zu pipettieren und die Messung zu starten. Anschließend ist das Messprogramm mittels der oberen Taste auf dem rechten Tastenfeld neu zu aktivieren und die Messung kann innerhalb der nächsten 5 Sekunden gestartet werden (LED blinkt grün). Dies geschieht durch gleichzeitiges drücken der unteren Taste auf dem rechten Tastenfeld und der Zugabe des (Start-) Reagenzes. Wenn eine automatische Pipette an das Gerät angeschlossen ist, übernimmt diese das Auslösen des Messungsstarts, d.h. die untere Taste auf dem rechten Tastenfeld braucht nicht gleichzeitig mit der Reagenzzugabe gedrückt zu werden. Während der Messung blinkt die obere LED auf dem rechten Tastenfeld Rot. Das Instrument wird die Messung automatisch bei einsetzen der Gerinnung stoppen, die obere LED geht aus und die untere LED leuchtet wieder grün. Die Messzelle dreht sich allerdings noch einige Sekunden weiter.

 Beispiel: Sie haben eine Patientenprobe und möchten D-Dimer bestimmen. Stellen Sie eine Micro-Küvette in die optische Messstelle. Bereiten Sie das Reagenz entsprechend der Testanleitung vor. Pipettieren Sie Reagenz 1 in die Küvette. Jetzt müssen Sie das Messprogramm mittels der oberen Taste auf dem rechten Tastenfeld aktivieren. Beachten Sie, dass dieses Programm nur 5 Sekunden aktiv bleibt. Pipettieren Sie die Probe und starten Sie gleichzeitig den Inkubationstimer mit der unteren Taste auf dem rechten Tastenfeld. Nehmen Sie die Küvette kurz heraus und Kreisen sie, damit die Kugel durch Rotation Reagenz und Probe gut vermischt. Stellen Sie die Küvette wieder in die optische Messstelle. 5 Sekunden bevor die Inkubation endet gibt das MC 1<sup>plus</sup> im Sekundentakt 5 akustische Signaltöne. Innerhalb dieser Zeit können Sie das Reagenz 2 mit der Pipette aufziehen. Nach Ablauf der Inkubation muss das Messprogramm erneuert mit der oberen Taste auf dem rechten Tastenfeld aktiviert werden. Das Programm bleibt wiederum nur 5 Sekunden aktiv. Starten Sie die Messung, in dem Sie innerhalb dieser 5 Sekunden das Reagenz 2 der Küvette hinzufügen. Nehmen Sie die Küvette erneut kurz heraus und Kreisen sie diese, damit die Kugel durch Rotation Reagenz und Probe gut vermischt. Stellen Sie die Küvette wieder in die optische Messstelle.

#### Achtung, dieser Vorgang darf die Zeitdauer der eigegebenen Aktivzeit nicht überschreiten.

Nach Beendung der Messung wird das Ergebnis wird auf dem PC im Ergebnisbildschirm angezeigt, die obere LED geht aus und die untere LED leuchtet wieder grün.

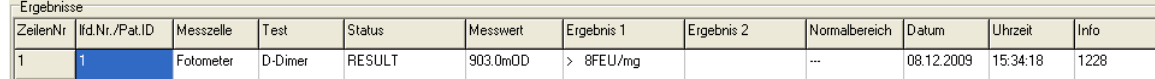

Für weitere Messungen müssen Sie jeweils wieder Neue Messung anlegen wählen. Während bei der Kugelmessstelle eine Messung läuft, kann parallel dazu die optische Messstelle gestartet werden.

#### Messungen ohne Inkubation

Bei Messungen ohne Inkubation aktivieren Sie das Messprogramm mittels der oberen Taste auf dem linken Tastenfeld und starten Messung dann innerhalb der nächsten 5 Sekunden (LED blinkt grün). Dies geschieht durch gleichzeitiges drücken der unteren Taste auf dem rechten Tastenfeld und der Zugabe des (Start-) Reagenzes. Wenn eine automatische Pipette an das Gerät angeschlossen ist, übernimmt diese das Auslösen des Messungsstarts, d.h. die untere Taste auf dem rechten Tastenfeld braucht nicht gleichzeitig mit der Reagenzzugabe gedrückt werden. Während der Messung blinkt die obere LED auf dem rechten Tastenfeld rot. Nach Beendung der Messzeit wird das Ergebnis auf dem PC im Ergebnisbildschirm angezeigt, die obere LED geht aus und die untere LED leuchtet wieder grün.

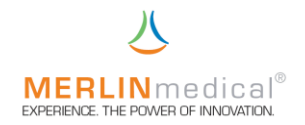

#### 5.5 Gerät ausschalten

Bevor Sie das Gerät ausschalten, müssen Sie erst die MC 1<sup>plus</sup>-Software schließen.

Danach schalten Sie das Gerät durch den Ein-Aus-Schalter auf der Rückseite aus.

Nun können Sie auch den PC herunterfahren und ausschalten.

#### 6.0 Warnhinweise für den Betrieb

#### ACHTUNG!

Benutzte Küvetten sind potentiell biogefährdend und sollten entsprechend den im Labor geltenden Sicherheitsvorschriften für die Entsorgung von biogefährdendem Material behandelt werden.

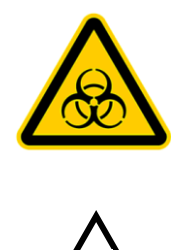

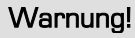

Verwenden Sie ausschließlich das mit dem MC 1<sup>plus</sup> gelieferte passende externe Netzgerät (100 VAC - 240VAC) da sonst Schäden am Analysegerät entstehen können.

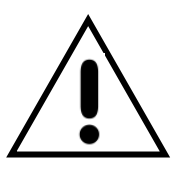

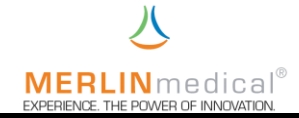

#### WARNUNG!

 Die Länge der Netzzuleitung und auch das Datenkabel an den Online-Computer bzw. an den externen Drucker darf nicht mehr als 3 m betragen.

#### ACHTUNG!

Das Gerät darf nicht an eine Verlängerungsleitung angeschlossen werden.

#### ACHTUNG!

 Bei den Küvetten handelt es sich um Einwegartikel die keinesfalls wieder verwendet werden dürfen.

#### ACHTUNG!

Nach dem Einstellen der Küvetten in das Gerät ist der Anwender dazu verpflichtet zu überprüfen ob sich eine Kugel in der Küvette befindet.

#### VORSICHT!

Nach dem Öffnen der Küvettenverpackung sind die Küvetten und die Kugeln gegen Staub, Feuchtigkeit, und sonstige Verschmutzungen zu schützen und entsprechend der Lagerbedingungen aufzubewahren

#### HINWEIS!

Dieses Gerät ist als In-Vitro-Diagnostik-Gerät klassifiziert!

#### HINWEIS!

Bei statischer Aufladung des Anwenders kann es zu einer statischen Entladung am MC 1plus kommen. Diese Entladung hat jedoch keinen Einfluss auf die Funktion des MC 1<sup>plus</sup>. .

#### 7. Hinweise zum Handling

#### 7.1 Handhabung der Reagenzien

Das Reagenz für den gewünschten Test ist entsprechend den Anweisungen des Herstellers vorzubereiten. Genaue Anweisung zur Vorbereitung und Handhabung des Reagenz entnehmen Sie bitte den Applikationsvorschriften des Herstellers. Alle Reagenzien, die vorgewärmt werden müssen, sollten in ein 14,5 x 85 mm Röhrchen gegeben und vor der Pipettierung in der Reagenzvorwärmstation eingesetzt werden. Der Flüssigkeitsspiegel im Röhrchen sollte nicht höher als die Oberkante der Reagenzstation sein. Es dauert ca. 15 Minuten, um das Reagenz auf Arbeitstemperatur zu erwärmen. Alle Reagenzien

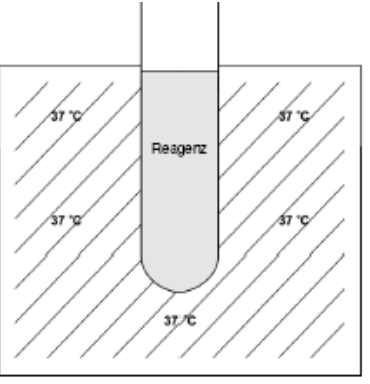

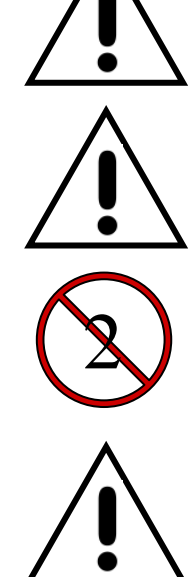

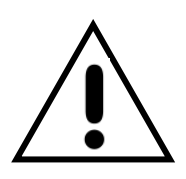

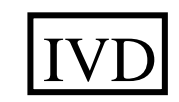

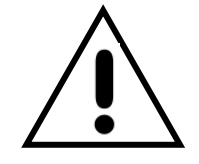

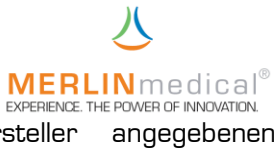

sollten vor dem vom Hersteller angegebenen Verfallsdatum verbraucht werden.

#### 7.2 Handhabung der Küvetten

Die Küvettenverpackung ist so konstruiert, dass die Küvette an dem langen Papierstreifen gegriffen und so in die Messzelle gesetzt werden können. Ziehen Sie den Papierschutz nach dem Einsetzten in die Station ab.

Die richtige Größe und Oberflächenbeschaffenheit der Küvette sind ausschlaggebend für die ordnungsgemäße Testfunktion. Um korrekte Werte zu erhalten, müssen die Küvetten absolut sauber gehalten werden. Die Küvetten sind nur zum einmaligen Gebrauch vorgesehen. Die Kugeln in den Küvetten sind aus besonderem Stahl hergestellt. Reinheit, Gewicht, Größe, Oberflächenbeschaffenheit und magnetische Eigenschaften der Kugeln sind für die ordnungsgemäße Testfunktion ausschlaggebend. Die im Lieferumfang enthaltenen Kugeln wurden auf ihre Kompatibilität mit dem Messverfahren des Analysegerätes sowie auf ihre chemische Neutralität bei Verwendung mit Plasma und Gerinnungsreagenz geprüft. Rost, leichte Unreinheiten und Ölrückstände können die Gerinnungstestergebnisse stark beeinträchtigen.

Die Leistung von Küvetten und Kugeln anderer Hersteller kann nicht garantiert werden Die Küvetten und Kugeln anderer Hersteller dürfen daher nicht verwendet werden.

#### 7.3 Handhabung des Untersuchungsmaterials

Einen entscheidenden Einfluss auf die Qualität und die Präzision der Ergebnisse hat die Abnahme des Probenmaterials am Patienten. Hierbei ist darauf zu achten, dass die entsprechenden Abnahmespritzen verwendet werden und die Abnahme selbst nicht zu schnell erfolgen darf, d.h. das Blut darf nicht zu schnell in die Spritze gezogen werden, da sonst Bestandteile, die für die Gerinnungsanaylse ausschlaggebend sind, zerstört werden können.

#### 8. Qualitätskontrolle

Eine regelmäßig durchgeführte Qualitätskontrolle ist die beste Überwachungsmethode für zuverlässige Testergebnisse. Um sicherzustellen, dass die Ergebnisse der Kontrolle und der unbekannten Proben unter den gleichen Testbedingungen bewertet werden, sollte das Kontrollmaterial bei jedem Testlauf mit geführt werden. Die Empfehlungen des Reagenzherstellers zur Qualitätskontrolle sollten als Richtlinie für das Protokoll zur Qualitätskontrolle dienen. Wenn die Kontrollergebnisse außerhalb der festgelegten Bereiche liegen, deutet dies auf einen Systemfehler hin und die Ursache sollte sofort ermittelt werden. Häufige Fehlerquellen und Anweisungen zur Behebung sind im Abschnitt 10.1 Analytische Fehler aufgeführt.

#### 9. Wartung

#### 9.1 Anwenderwartungen

Bei dem Gerät wurde werksseitig die Rotationsgeschwindigkeit, Stärke des Magnetsensors und die Temperatur kalibriert. Es ist ratsam in regelmäßigen Abständen die Temperatur

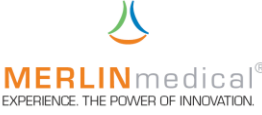

des Mess- / Vorwärmblocks mittels eines herkömmlichen, kalibrierten Fieberthermometers zu überprüfen. Ebenso kann die Umdrehungsgeschwindigkeit der Messzellen von Zeit zu Zeit mit Hilfe einer geeichten (Stopp-)Uhr überprüft werden.

Eine allgemeine Reinigung ist die einzige Wartungsmaßnahme, die regelmäßig durchgeführt werden muss. Es wird empfohlen, das Gerät gelegentlich mit einem feuchten Papiertuch abzuwischen, um Staub und andere Materialien zu entfernen. Blut-, Serum- und Reagenzrückstände sollten sofort entfernt werden. Reagenzien können Korrosion fördern bzw. auslösen. Flüssigkeiten, die über der Vorwärmstation bzw. über den Messzellen verschüttet werden, müssen sofort beseitigt werden. Verschüttete Proben sollten als potentielle Biogefährdung angesehen werden und müssen unter Einhaltung der einschlägigen Sicherheitsvorkehrungen sofort beseitigt werden, um eine Infizierung des Personals zu vermeiden. Falls eine Dekontamination des MC 1<sup>pus</sup> erforderlich ist, wischen sie den betroffenen Bereich mit einem Papiertuch ab, das mit einem milden Desinfektionsmittel befeuchtet wurde.

Ansonsten gibt keine Routine-Wartungsarbeiten für das MC 1<sup>plus</sup>. .

Kugeln die versehentlich in die Station gelangen, können mit Hilfe eines Magnetes entfernt werden.

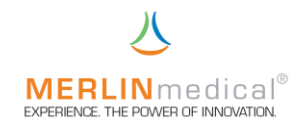

#### 10. Fehler

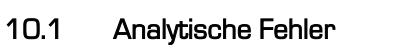

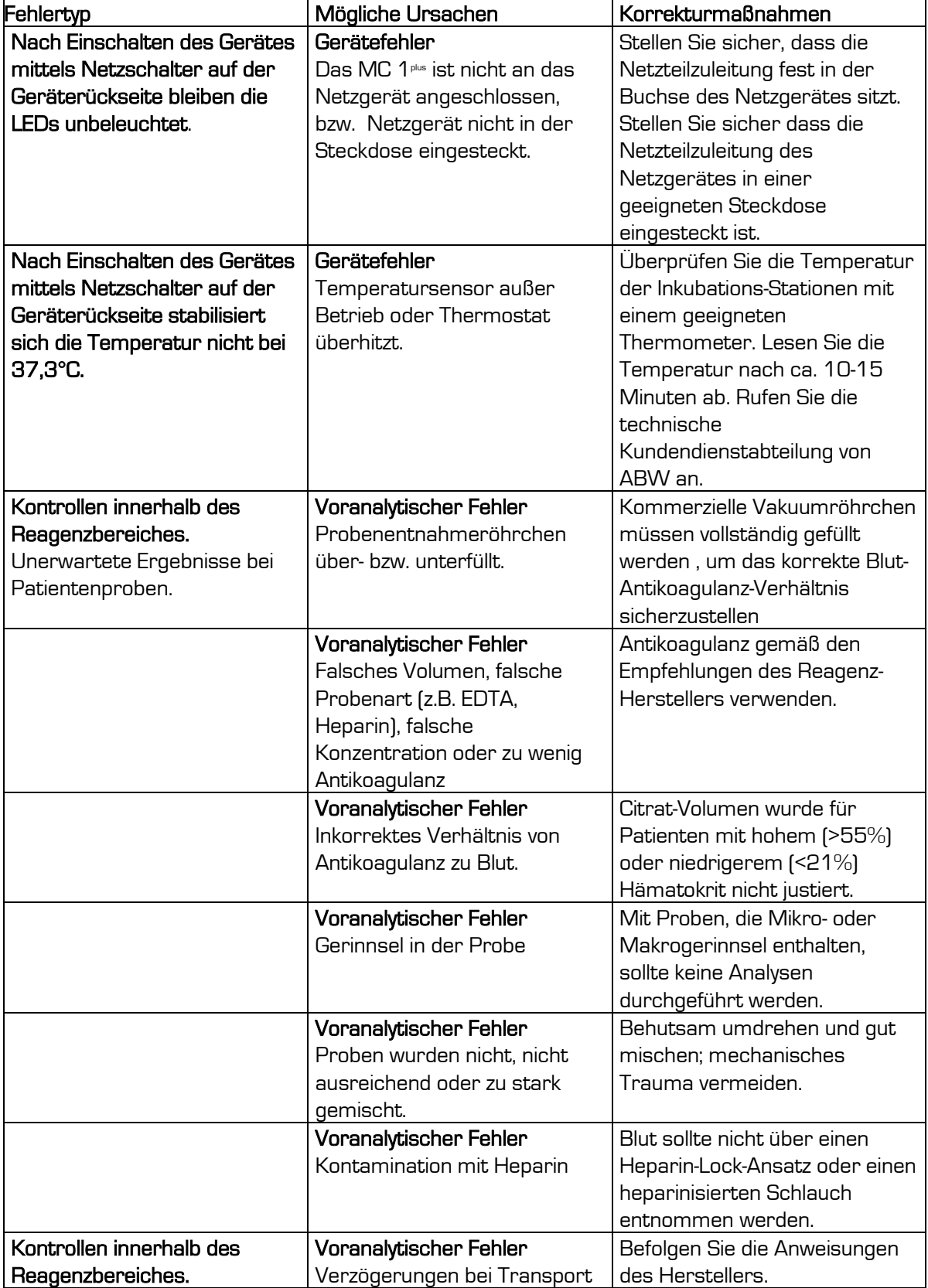

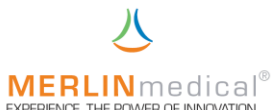

![](_page_48_Picture_253.jpeg)

![](_page_49_Picture_0.jpeg)

![](_page_49_Picture_168.jpeg)

![](_page_50_Picture_0.jpeg)

![](_page_50_Picture_188.jpeg)

![](_page_51_Picture_0.jpeg)

![](_page_51_Picture_226.jpeg)

![](_page_52_Picture_0.jpeg)

![](_page_52_Picture_130.jpeg)

#### 10.2 Systemfehler

Findet das Gerät bei seinen Selbsttest einen Fehler, so wird der Fehler auf dem PC angezeigt und das Gerät verfällt in einen "Schlummer-Modus" aus dem es nur durch Ausund Einschalten wieder geweckt werden kann.

Sollte das Gerät danach den Fehler immer noch anzeigen, wenden Sie sich bitte an die ABW – Hotline (+49 (0)5261 / 92 72 94).

![](_page_53_Picture_0.jpeg)

![](_page_53_Picture_237.jpeg)

Wir / We

#### ABW Medizin und Technik GmbH

Name des Anbieters / Supplier's name

#### Lagesche Str. 15e, D-32657 Lemgo

Anschrift / Address

erklären in alleiniger Verantwortung, dass das oben genannte Produkt declare under our sole responsibility that the product mentioned above

auf das sich die Erklärung bezieht, mit der / den folgenden Norm(en) oder normativen Dokument(en) übereinstimmt: to which this declaration related is in conformity with the following standard(s) or other normative document(s):

nach folgenden Richtlinien und unter Anwendung der harmonisierten Normen entwickelt, konstruiert und produziert worden ist:

to which this declaration relates, is in conformity with the following requirements:

Titel und / oder Nummer sowie Ausgabedatum der Norm(en) oder der anderen normativen Dokumente

![](_page_53_Picture_238.jpeg)

(falls zutreffend) gemäß den Bestimmungen der Richtlinie(n) / (if applicable) following the provisions of the directive(s)

![](_page_53_Picture_239.jpeg)

The L

Lemgo, April, 06<sup>th</sup> 2016

 Ort und Datum der letzten Änderung Unterschrift der Geschäftsleitung Place and date of issue of last amendment Signature of Managing Director Signature of Managing Director